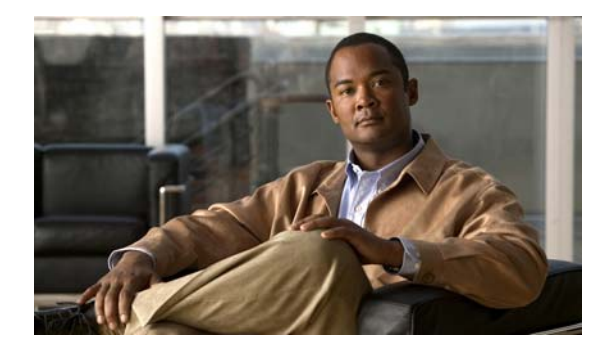

# **I Commands**

This chapter describes the Cisco NX-OS security commands that begin with I.

### **interface policy deny**

To enter interface policy configuration mode for a user role, use the **interface policy deny** command. To revert to the default interface policy for a user role, use the **no** form of this command.

**interface policy deny**

**no interface policy deny**

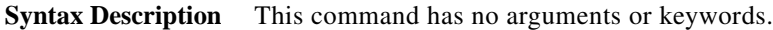

**Command Default** All interfaces

**Command Modes** User role configuration mode

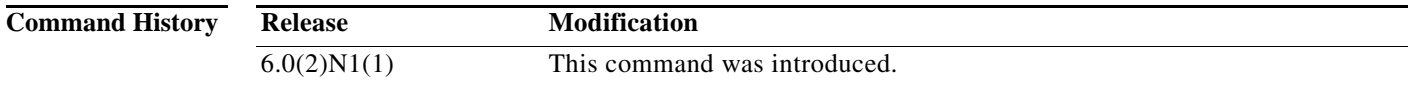

**Examples** This example shows how to enter interface policy configuration mode for a user role:

switch(config)# **role name MyRole** switch(config-role)# **interface policy deny** switch(config-role-interface)#

This example shows how to revert to the default interface policy for a user role:

switch(config)# **role name MyRole** switch(config-role)# **no interface policy deny**

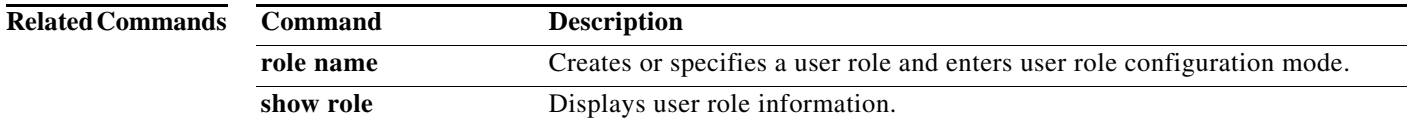

a ka

### **ip access-class**

To create or configure an IPv4 access class to restrict incoming or outgoing traffic on a virtual terminal line (VTY), use the **ip access-class** command. To remove the access class, use the **no** form of this command.

**ip access-class** *access-list-name* {**in** | **out**}

**no ip access-class** *access-list-name* {**in** | **out**}

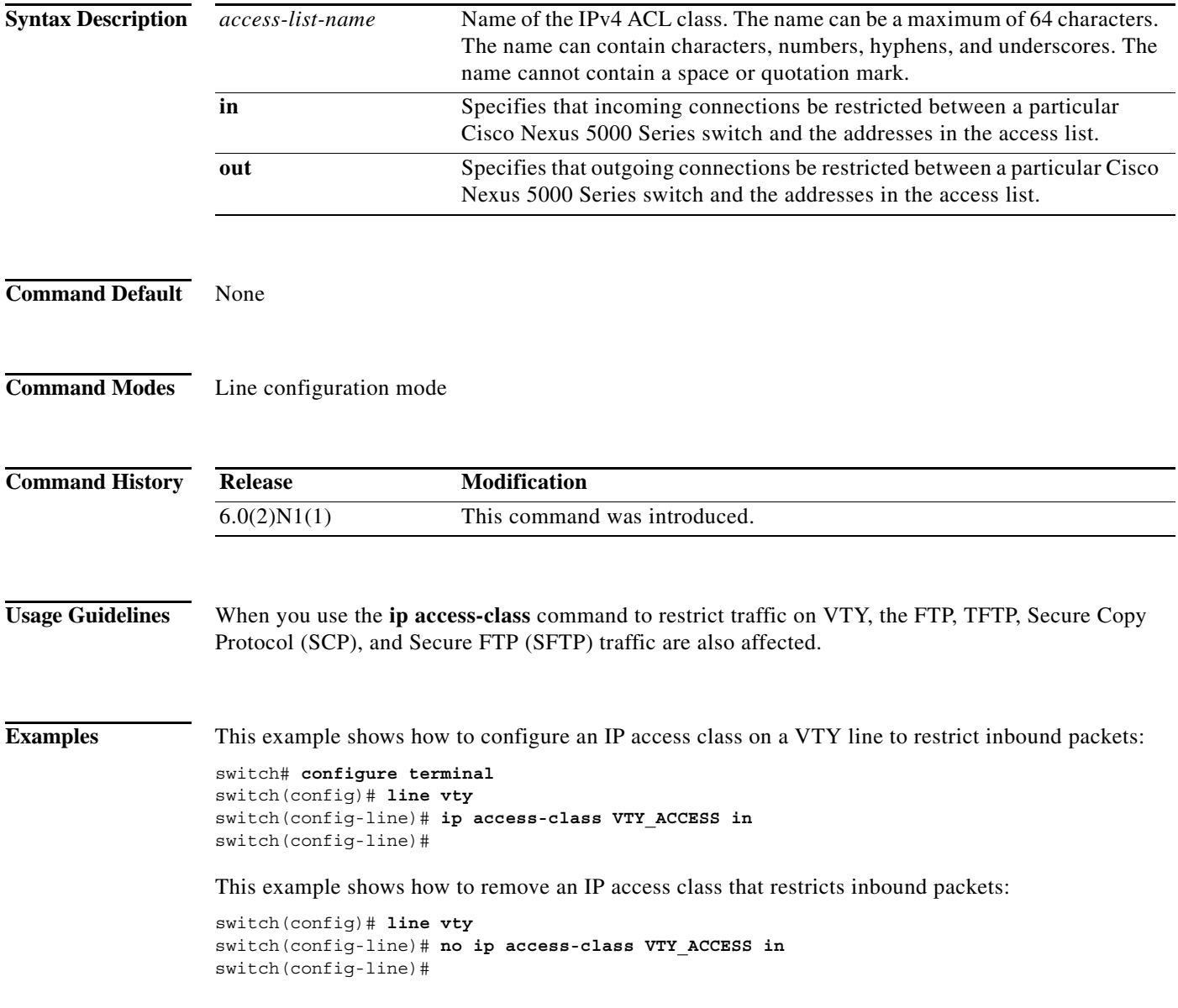

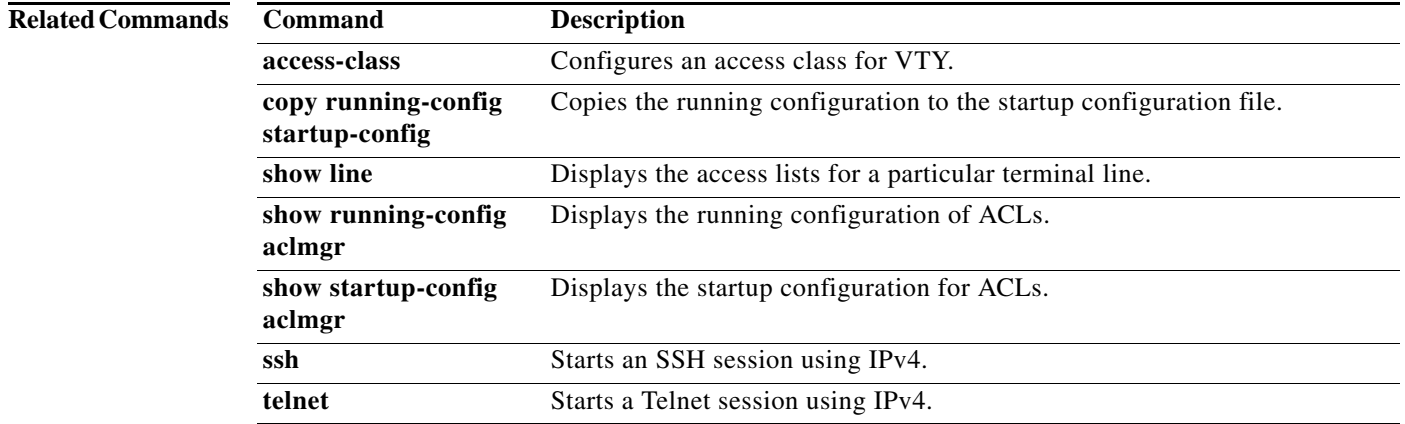

a ka

### **ip access-group**

To apply an IPv4 access control list (ACL) to a Layer 3 interface as a router ACL, use the **ip access-group** command. To remove an IPv4 ACL from an interface, use the **no** form of this command.

**ip access-group** *access-list-name* **in**

**no ip access-group** *access-list-name* **in**

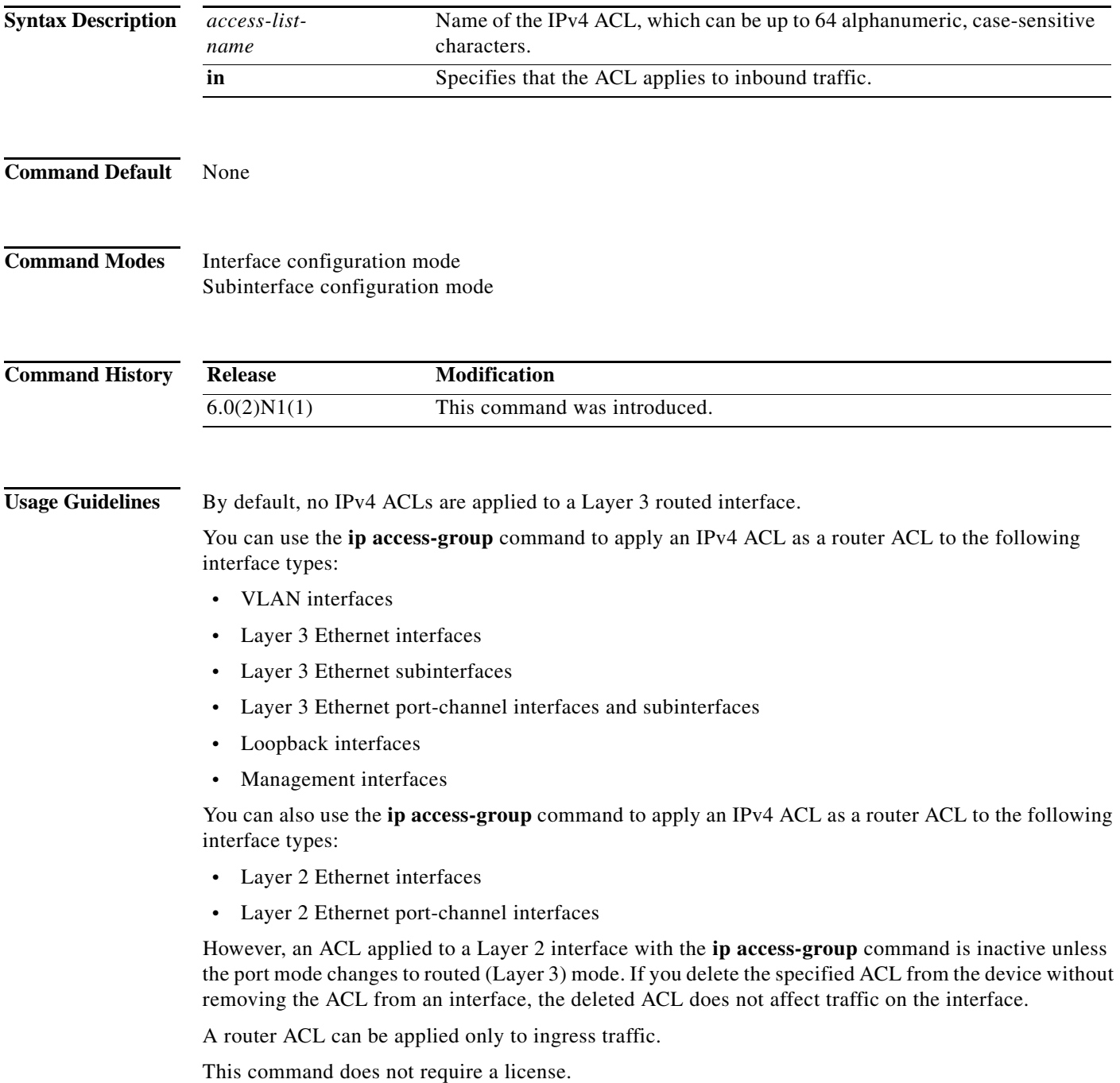

**Examples** This example shows how to apply an IPv4 ACL named ip-acl-01 to the Layer 3 Ethernet interface 2/1:

```
switch# configure terminal
switch(config)# interface ethernet 2/1
switch(config-if)# no switchport
switch(config-if)# ip access-group ip-acl-01 in
```
This example shows how to remove an IPv4 ACL named ip-acl-01 from Ethernet interface 2/1:

```
switch# configure terminal
switch(config)# interface ethernet 2/1
switch(config-if)# no switchport
switch(config-if)# ip access-group ip-acl-01 in
switch(config-if)# no ip access-group ip-acl-01 in
```
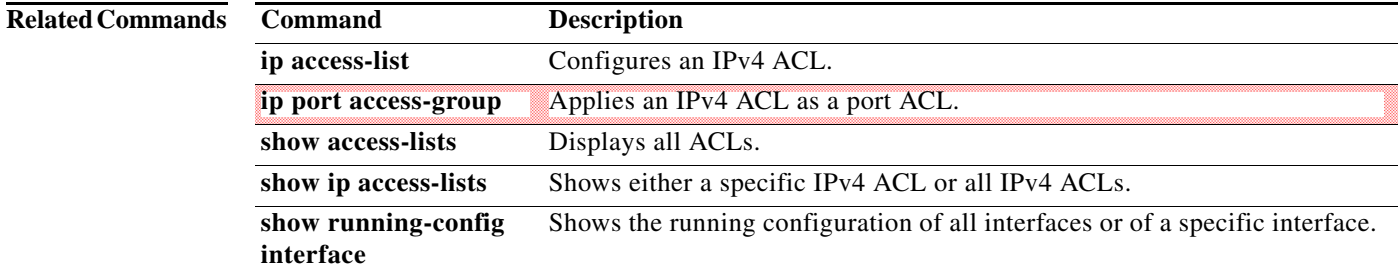

# **ip access-list**

To create an IPv4 access control list (ACL) or to enter IP access list configuration mode for a specific ACL, use the **ip access-list** command. To remove an IPv4 ACL, use the **no** form of this command.

**ip access-list** *access-list-name*

**no ip access-list** *access-list-name*

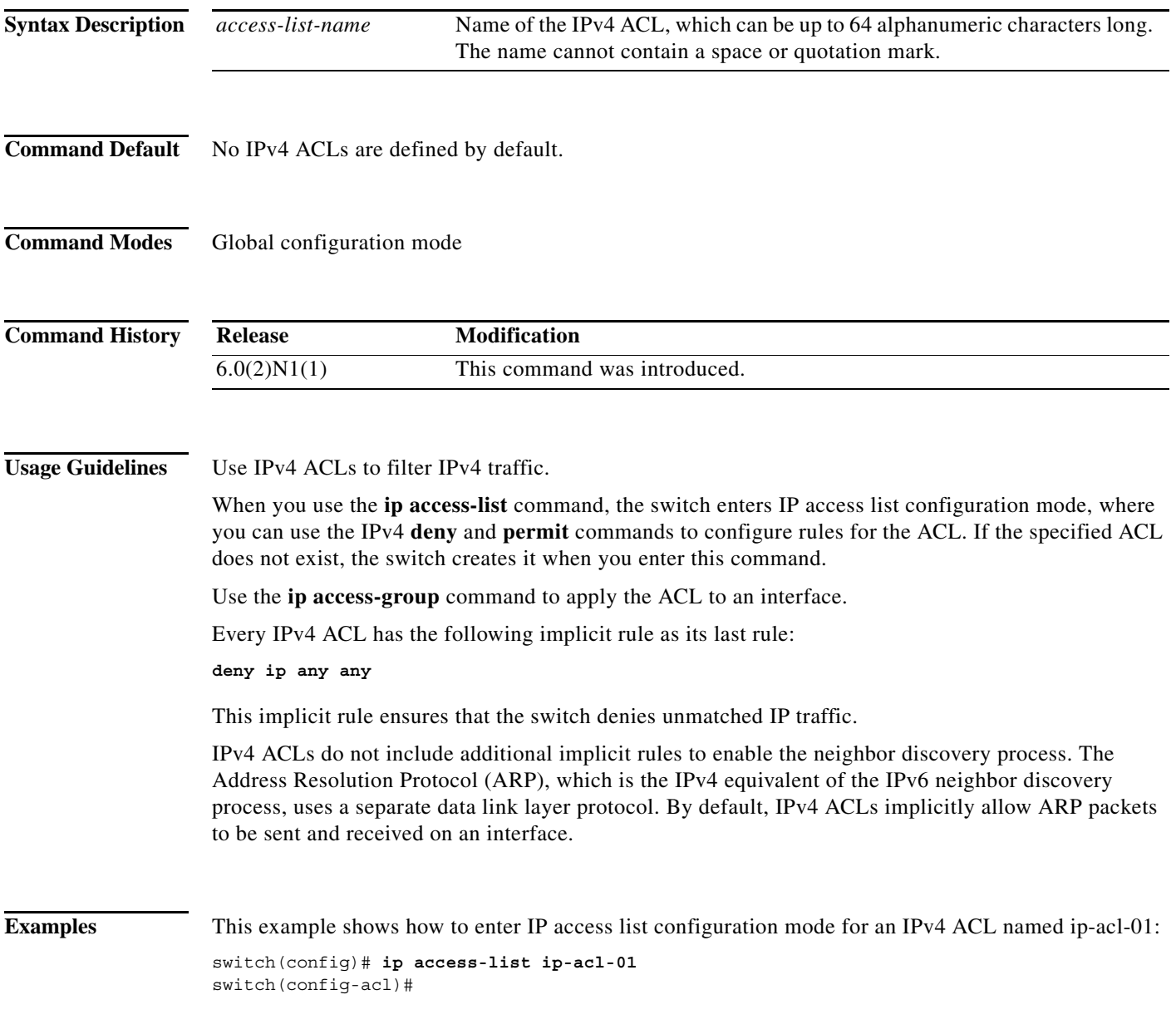

### **Related Comman**

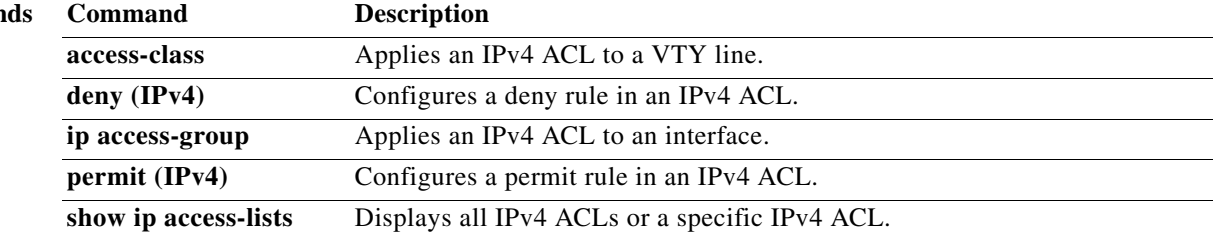

## **ip arp event-history errors**

To log Address Resolution Protocol (ARP) debug events into the event history buffer, use the **ip arp event-history errors** command.

**ip arp event-history errors size** {**disabled** | **large** | **medium** | **small**}

**no ip arp event-history errors size** {**disabled** | **large** | **medium** | **small**}

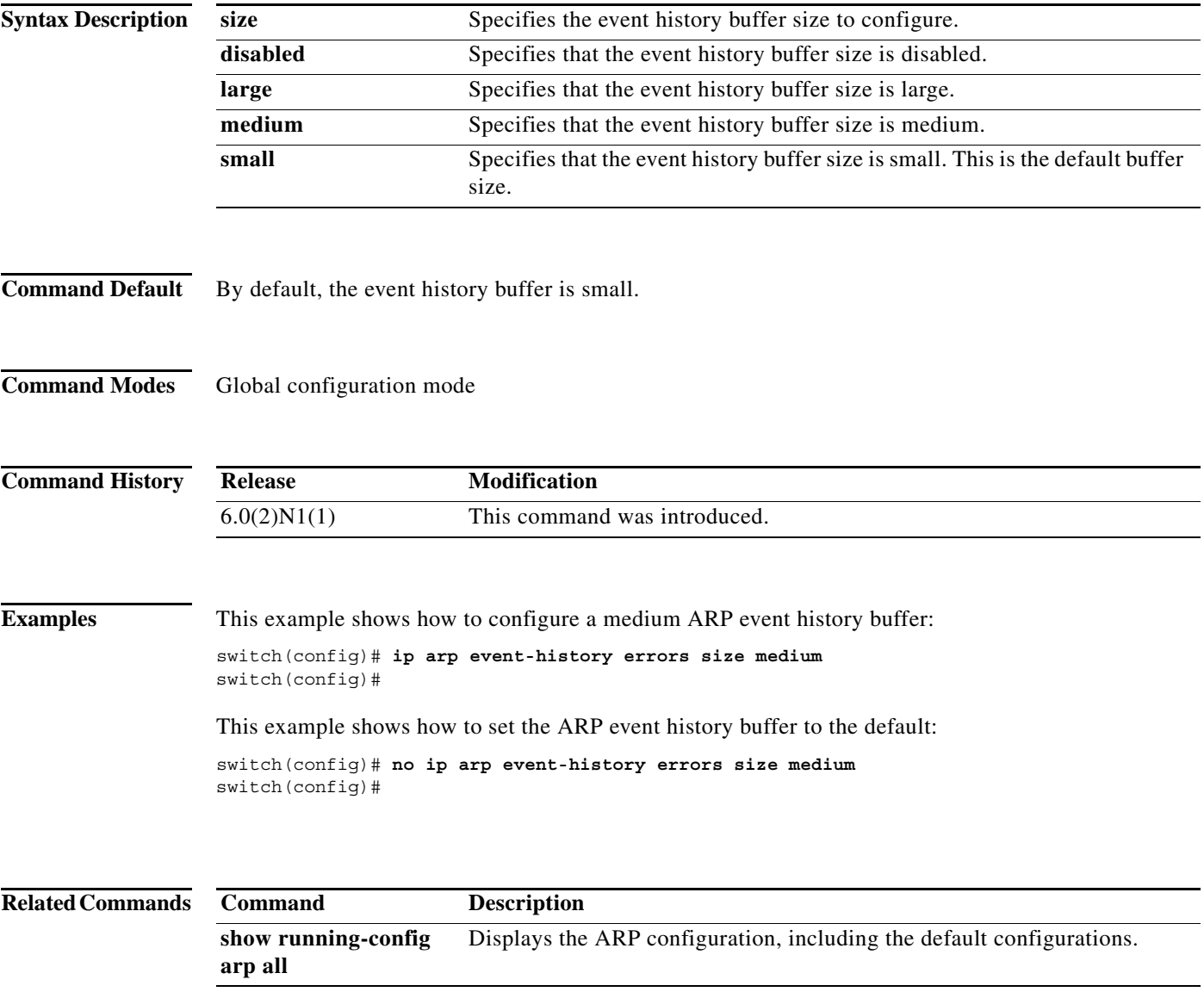

## **ip arp inspection log-buffer**

To configure the Dynamic ARP Inspection (DAI) logging buffer size, use the **ip arp inspection log-buffer** command. To reset the DAI logging buffer to its default size, use the **no** form of this command.

**ip arp inspection log-buffer entries** *number*

**no ip arp inspection log-buffer entries** *number*

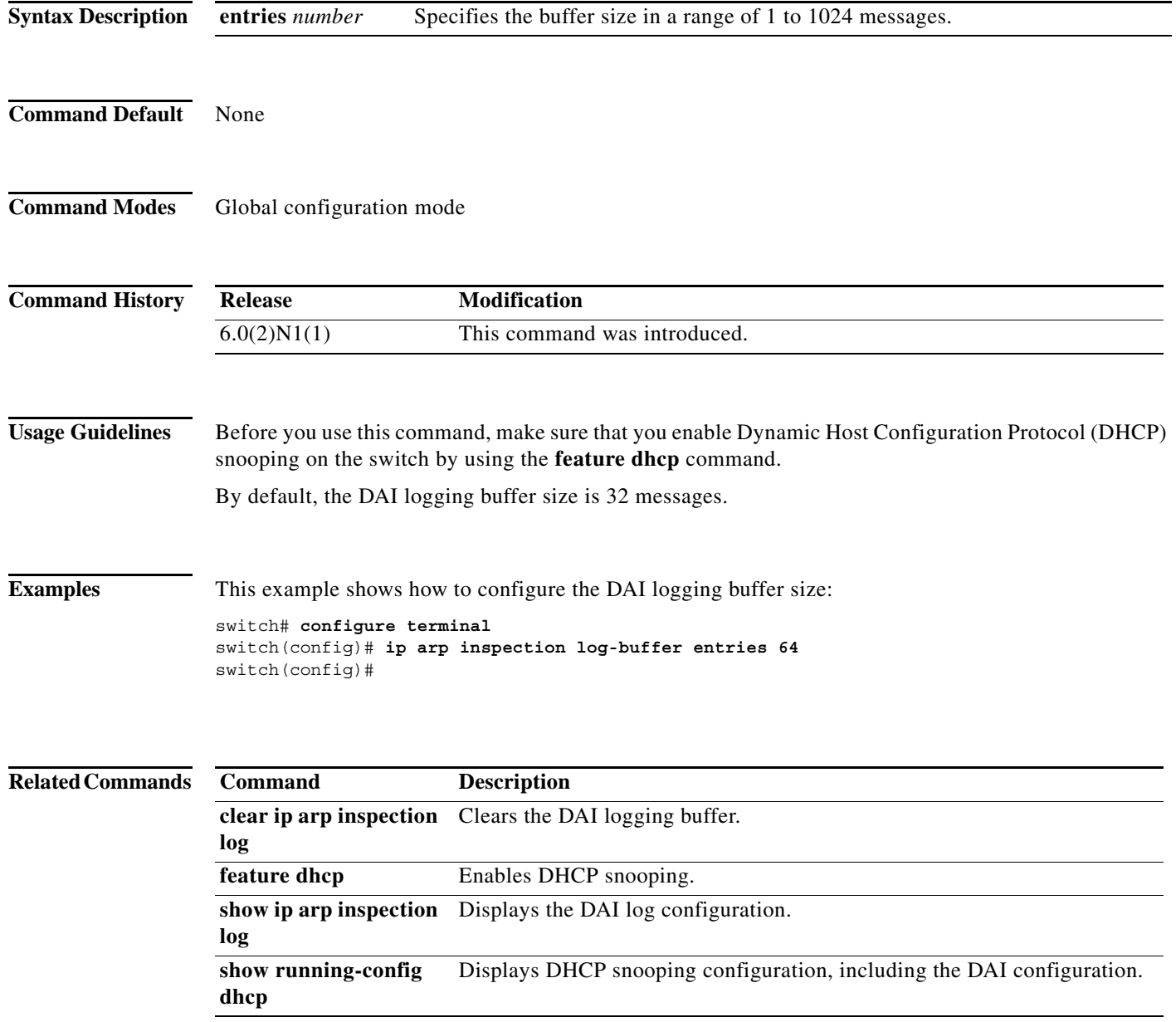

## **ip arp inspection validate**

To enable additional Dynamic ARP Inspection (DAI) validation, use the **ip arp inspection validate** command. To disable additional DAI, use the **no** form of this command.

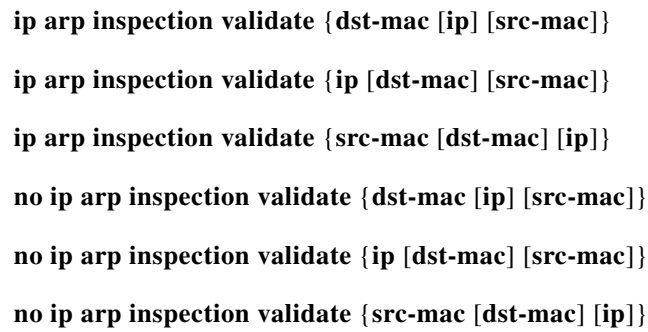

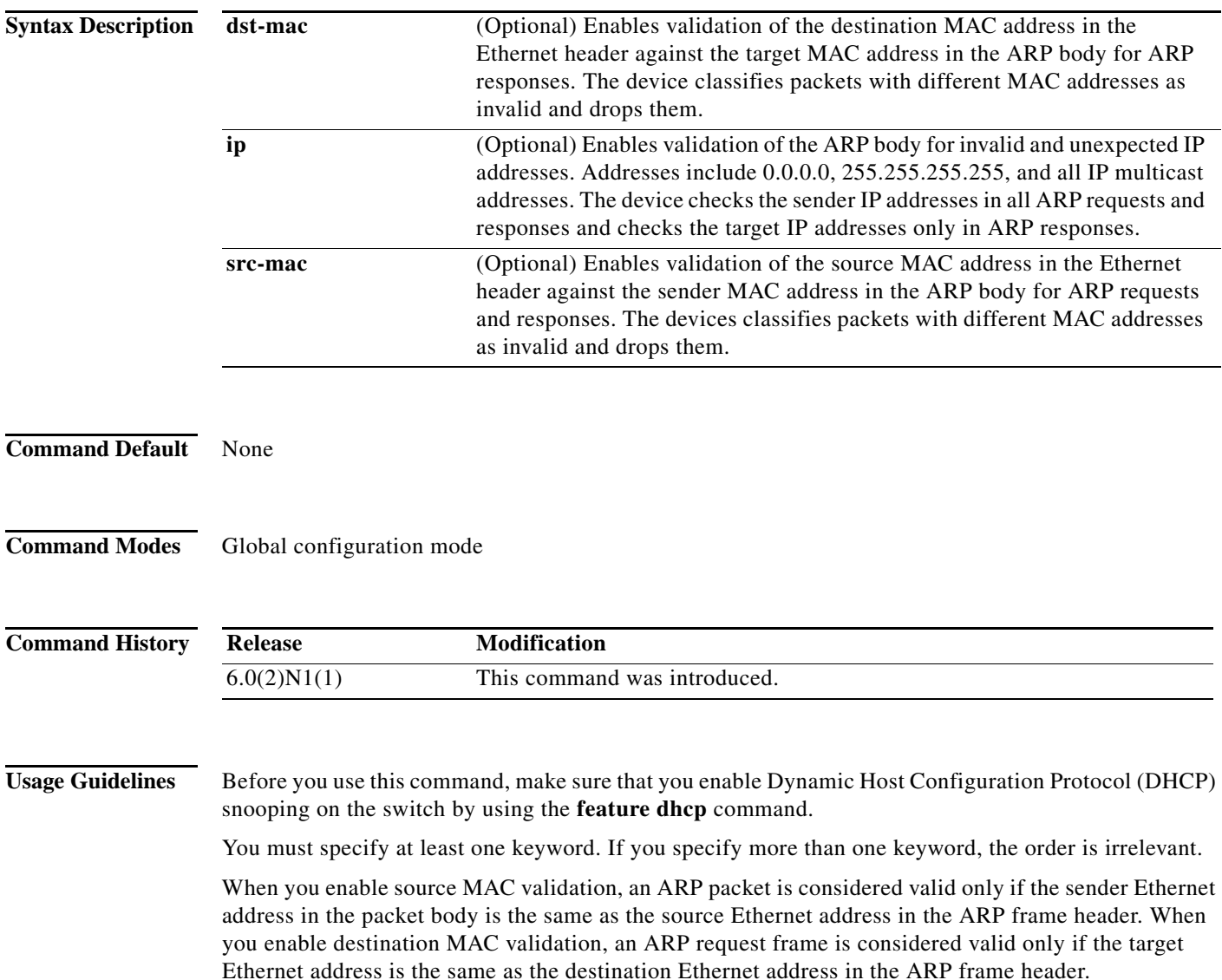

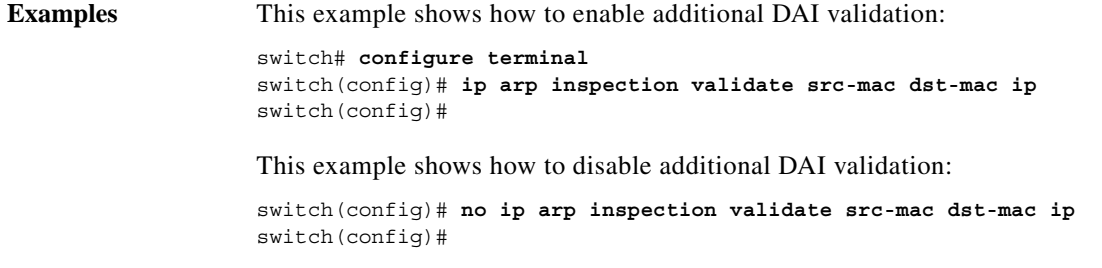

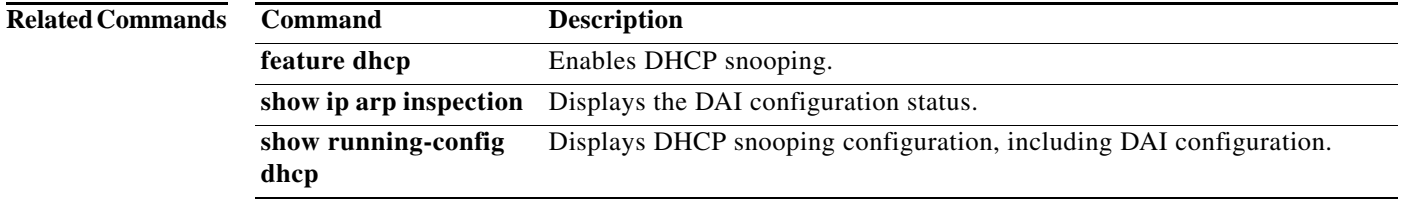

### **ip arp inspection vlan**

To enable Dynamic ARP Inspection (DAI) for a list of VLANs, use the **ip arp inspection vlan** command. To disable DAI for a list of VLANs, use the **no** form of this command.

**ip arp inspection vlan** *vlan-list* [**logging dhcp-bindings** {**permit** | **all** | **none**}]

**no ip arp inspection vlan** *vlan-list* [**logging dhcp-bindings** {**permit** | **all** | **none**}]

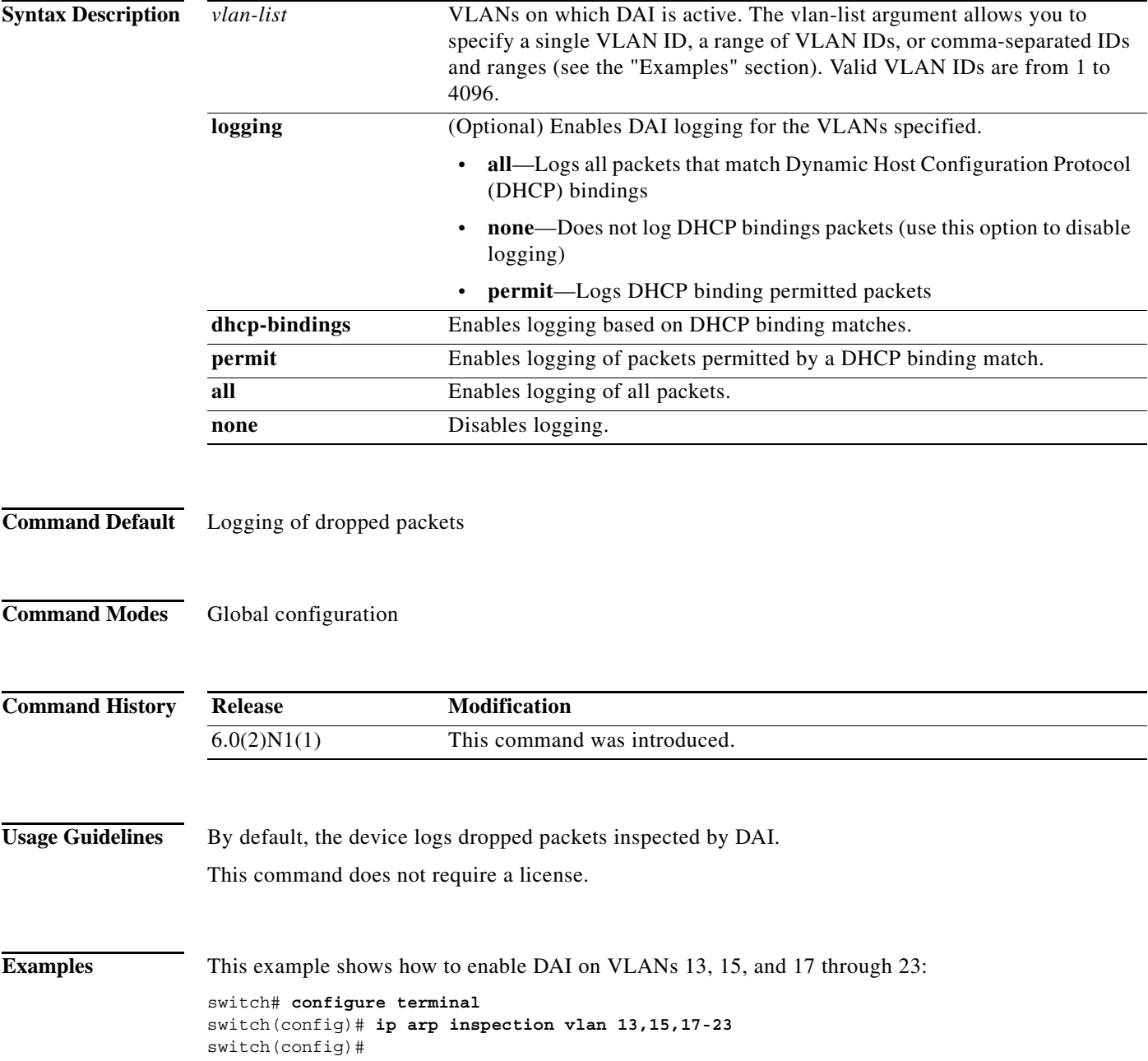

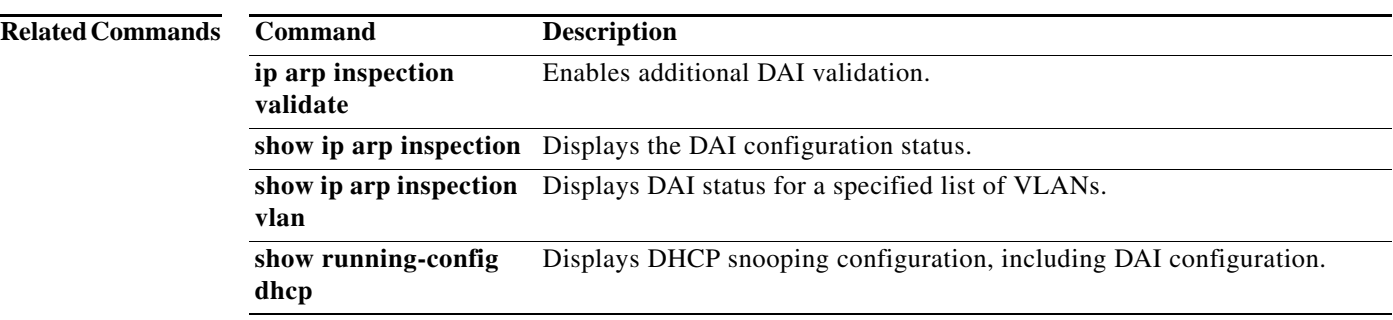

# **ip arp inspection trust**

To configure a Layer 2 interface as a trusted ARP interface, use the **ip arp inspection trust** command. To configure a Layer 2 interface as an untrusted ARP interface, use the **no** form of this command.

#### **ip arp inspection trust**

**no ip arp inspection trust**

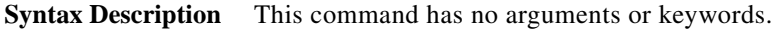

- **Command Default** By default, all interfaces are untrusted ARP interfaces.
- **Command Modes** Interface configuration mode

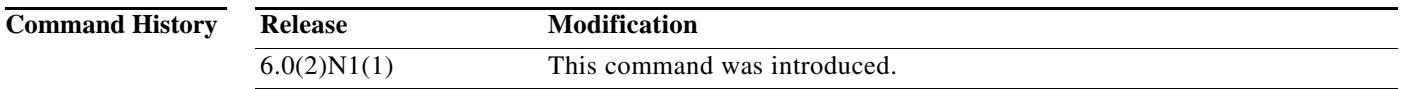

**Usage Guidelines** You can configure only Layer 2 Ethernet interfaces as trusted ARP interfaces. This command does not require a license.

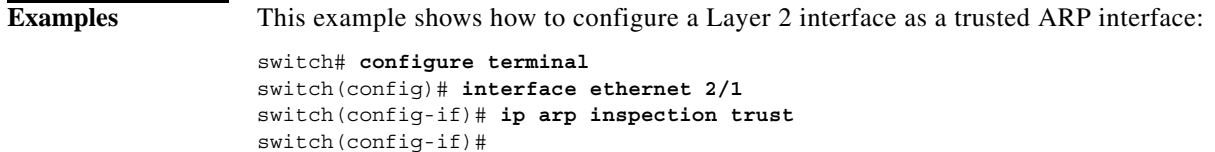

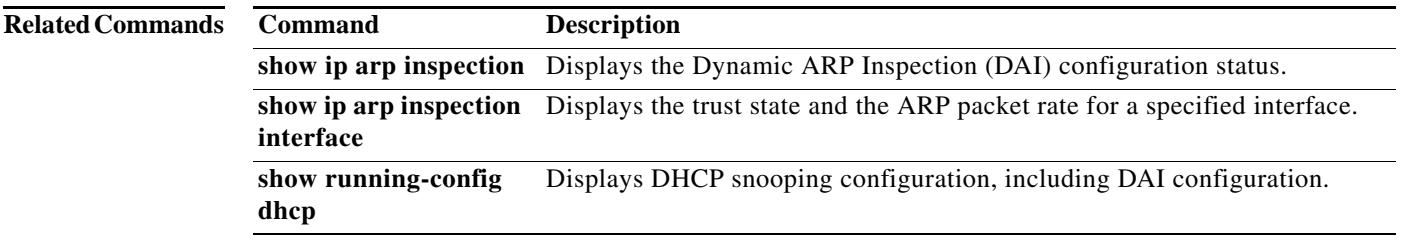

### **ip dhcp packet strict-validation**

To enable the strict validation of Dynamic Host Configuration Protocol (DHCP) packets by the DHCP snooping feature, use the **ip dhcp packet strict-validation** command. To disable the strict validation of DHCP packets, use the **no** form of this command.

#### **ip dhcp packet strict-validation**

**no ip dhcp packet strict-validation**

- **Syntax Description** This command has no arguments or keywords.
- **Command Default** None
- **Command Modes** Global configuration mode

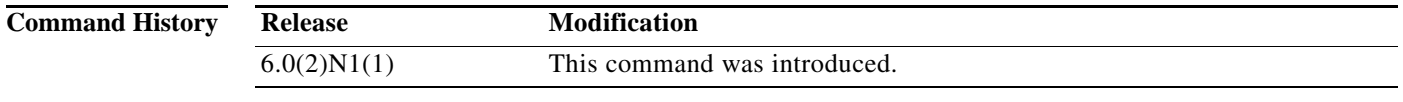

### **Usage Guidelines** You must enable DHCP snooping before you can use the **ip dhcp packet strict-validation** command. Strict validation of DHCP packets checks that the DHCP options field in DCHP packets is valid, including the "magic cookie" value in the first four bytes of the options field. When strict validation of DHCP packets is enabled, the device drops DHCP packets that fail validation.

**Examples** This example shows how to enable the strict validation of DHCP packets:

switch# **configure terminal** switch(config)# **ip dhcp packet strict-validation** switch(config)#

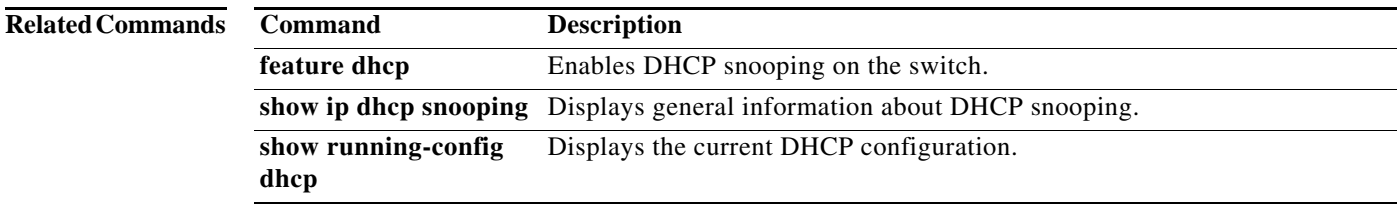

## **ip dhcp relay information option**

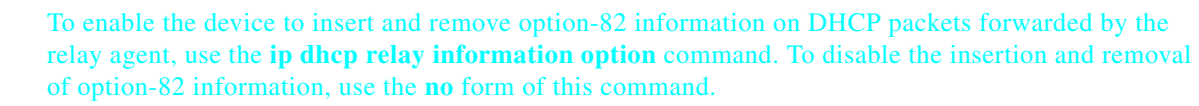

**ip dhcp relay information option**

**no ip dhcp relay information option**

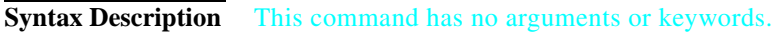

- **Command Default** By default, the device does not insert and remove option-82 information on DHCP packets forwarded by the relay agent.
- **Command Modes** Global configuration mode

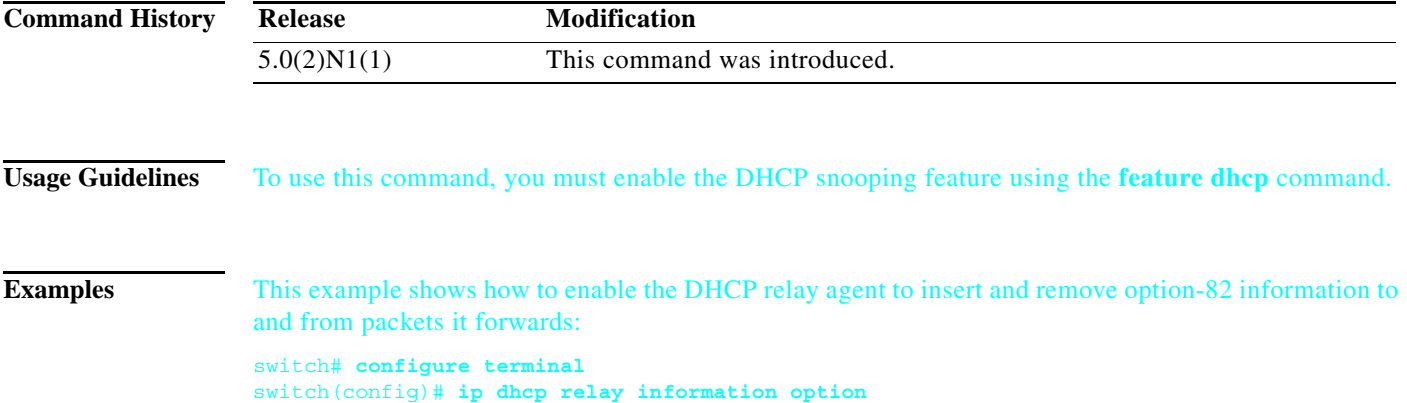

switch(config)#

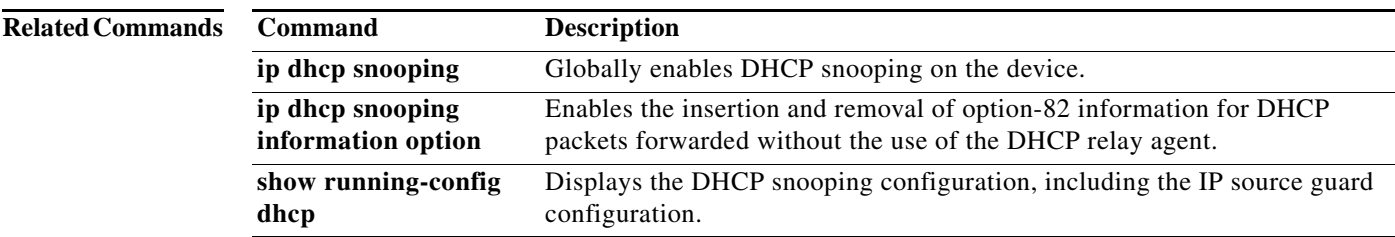

### **ip dhcp snooping**

To globally enable Dynamic Host Configuration Protocol (DHCP) snooping on the device, use the **ip dhcp snooping** command. To globally disable DHCP snooping, use the **no** form of this command.

**ip dhcp snooping**

**no ip dhcp snooping**

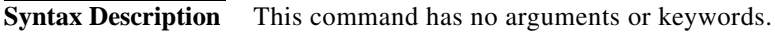

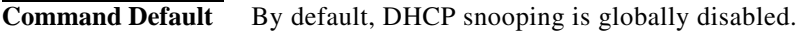

**Command Modes** Global configuration mode

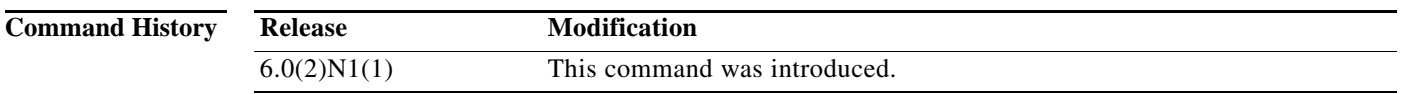

**Usage Guidelines** To use this command, you must enable the DHCP snooping feature using the **feature dhcp** command. The device preserves DHCP snooping configuration when you disable DHCP snooping with the **no ip dhcp snooping** command.

**Examples** This example shows how to globally enable DHCP snooping: switch# **configure terminal**

switch(config)# **ip dhcp snooping** switch(config)#

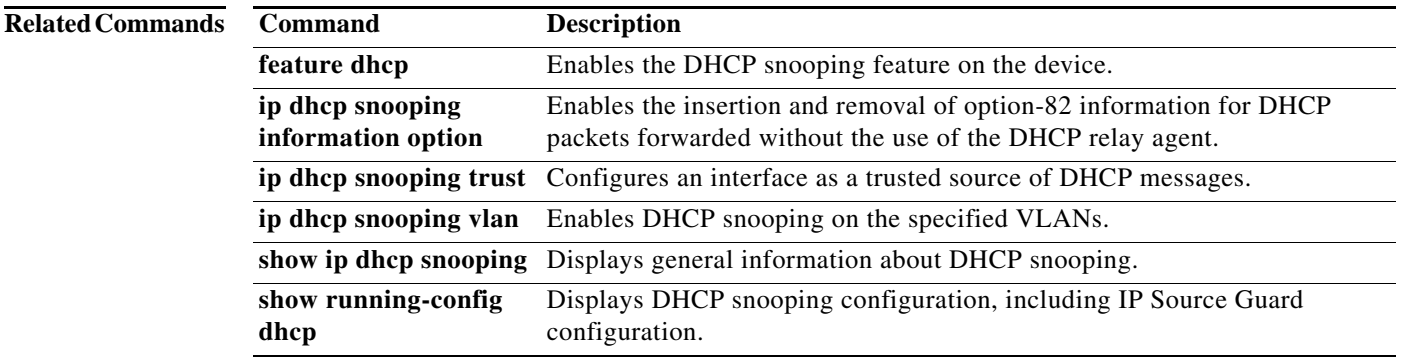

# **ip dhcp snooping information option**

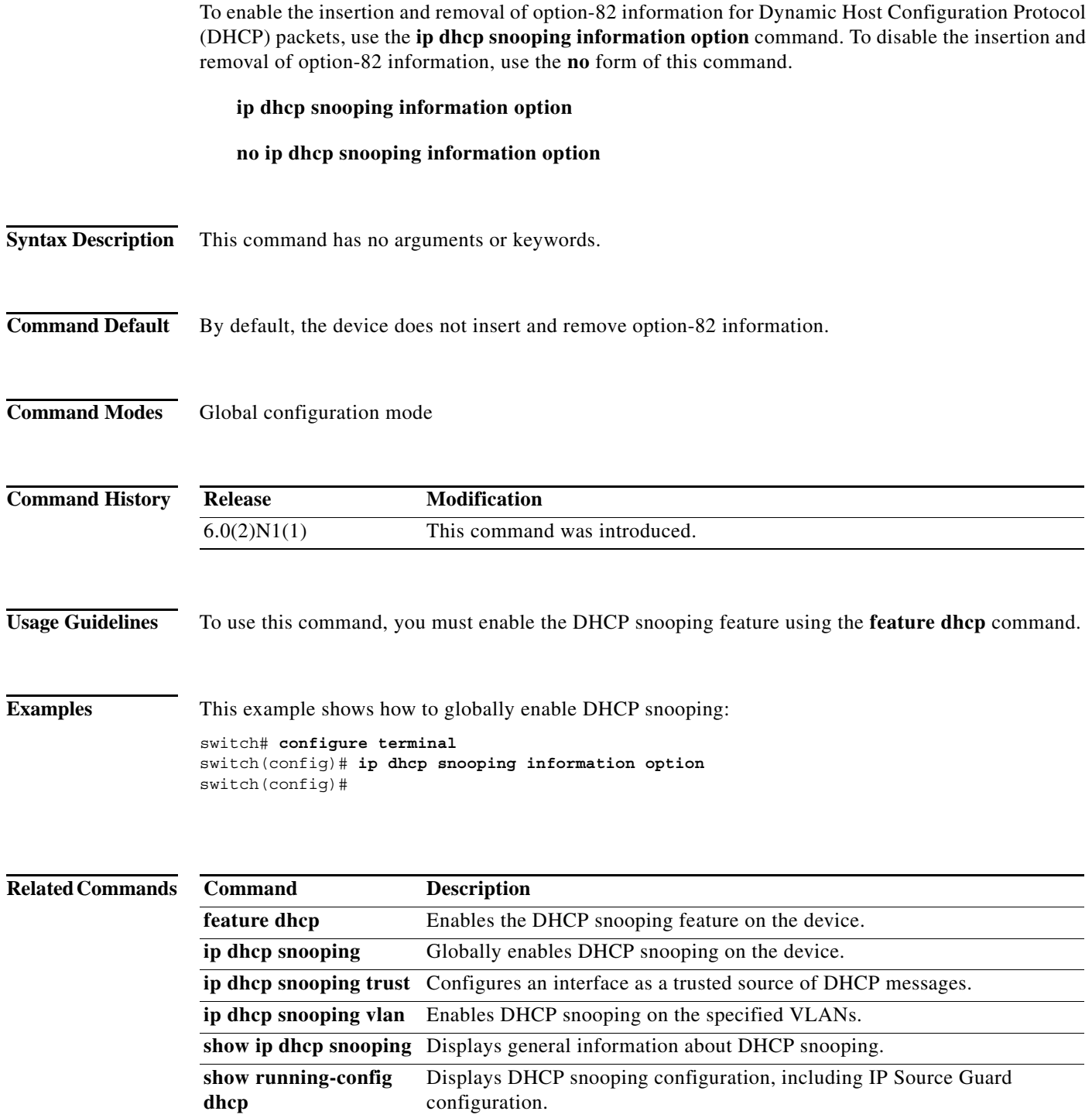

### **ip dhcp snooping trust**

To configure an interface as a trusted source of Dynamic Host Configuration Protocol (DHCP) messages, use the **ip dhcp snooping trust** command. To configure an interface as an untrusted source of DHCP messages, use the **no** form of this command.

#### **ip dhcp snooping trust**

**no ip dhcp snooping trust**

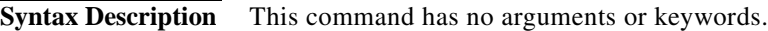

**Command Default** By default, no interface is a trusted source of DHCP messages.

**Command Modes** Interface configuration mode

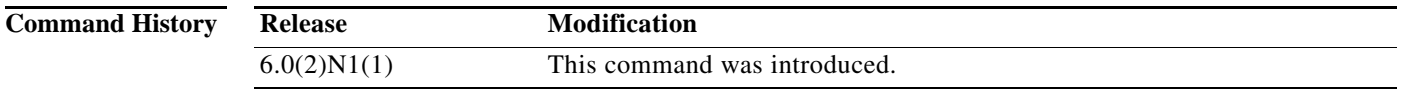

**Usage Guidelines** To use this command, you must enable the DHCP snooping feature (see the **feature dhcp** command).

You can configure DHCP trust on the following types of interfaces:

- **•** Layer 3 Ethernet interfaces and subinterfaces
- **•** Layer 2 Ethernet interfaces
- **•** Private VLAN interfaces

**Examples** This example shows how to configure an interface as a trusted source of DHCP messages:

switch# **configure terminal** switch(config)# **interface ethernet 2/1** switch(config-if)# **ip dhcp snooping trust** switch(config-if)#

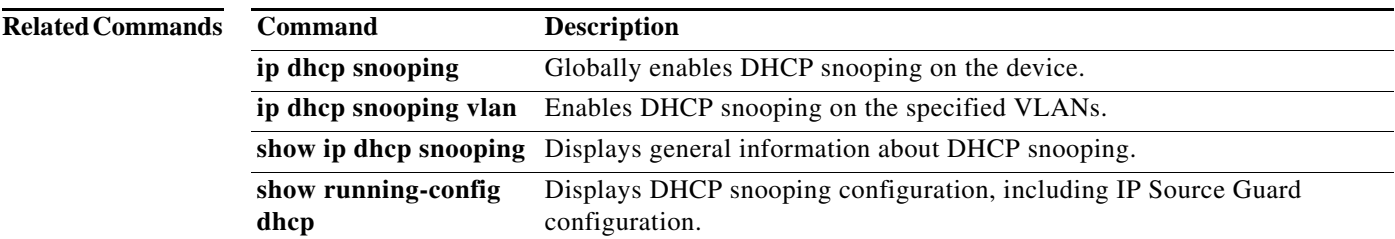

## **ip dhcp snooping verify mac-address**

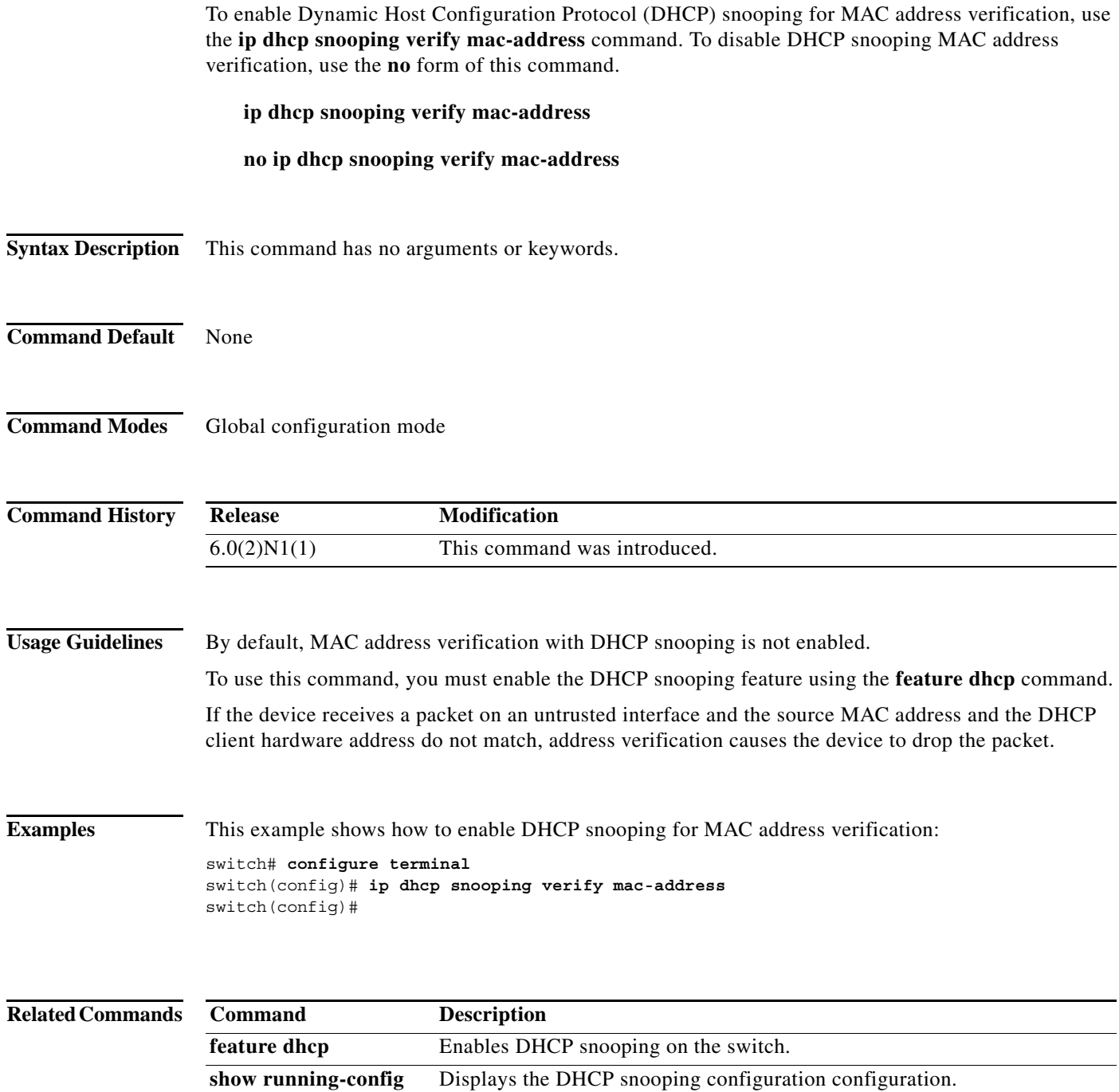

**dhcp**

# **ip dhcp snooping vlan**

To enable Dynamic Host Configuration Protocol (DHCP) snooping on one or more VLANs, use the **ip dhcp snooping vlan** command. To disable DHCP snooping on one or more VLANs, use the **no** form of this command.

**ip dhcp snooping vlan** *vlan-list*

**no ip dhcp snooping vlan** *vlan-list*

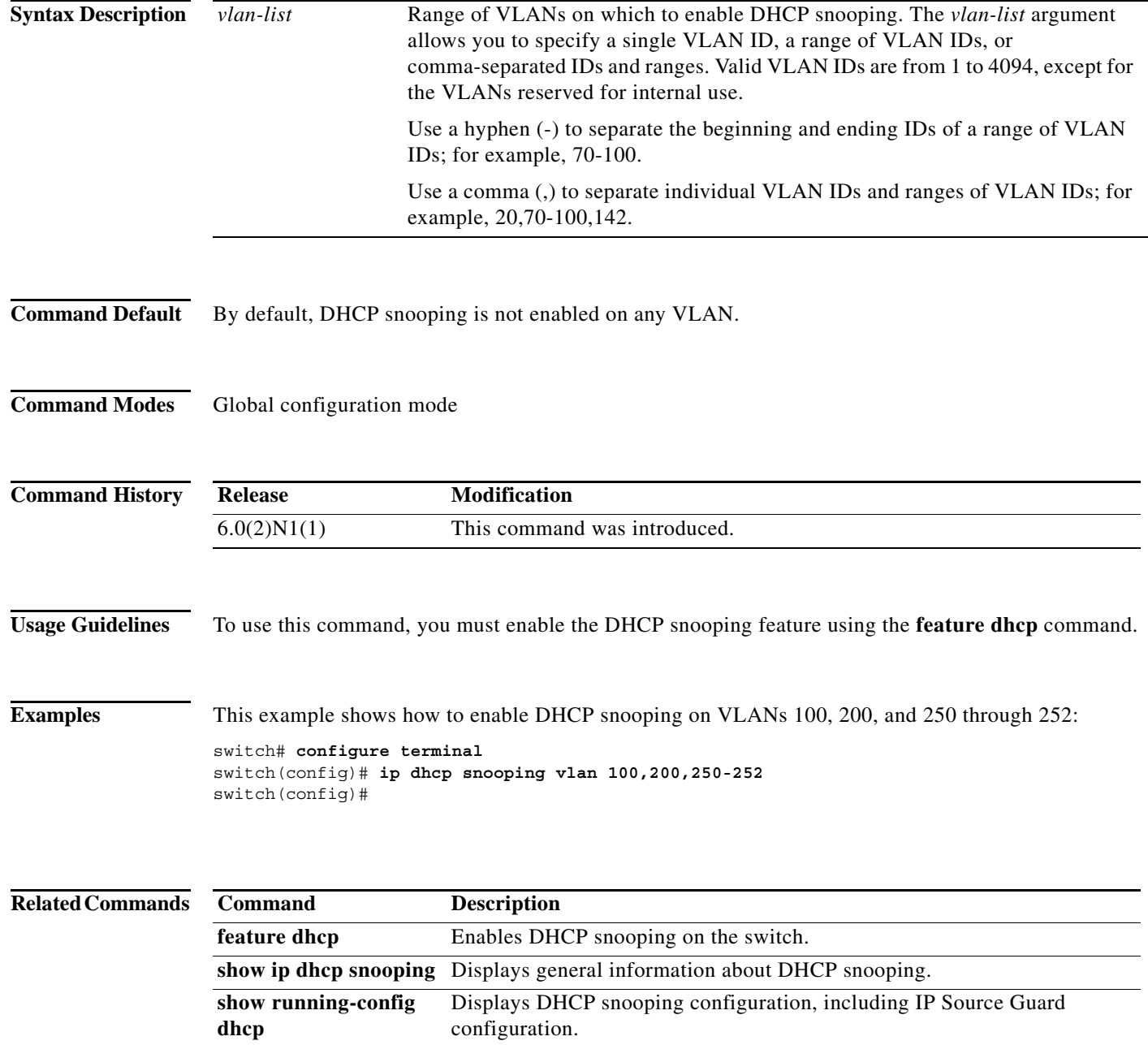

 $\blacksquare$ 

# **ip radius source-interface**

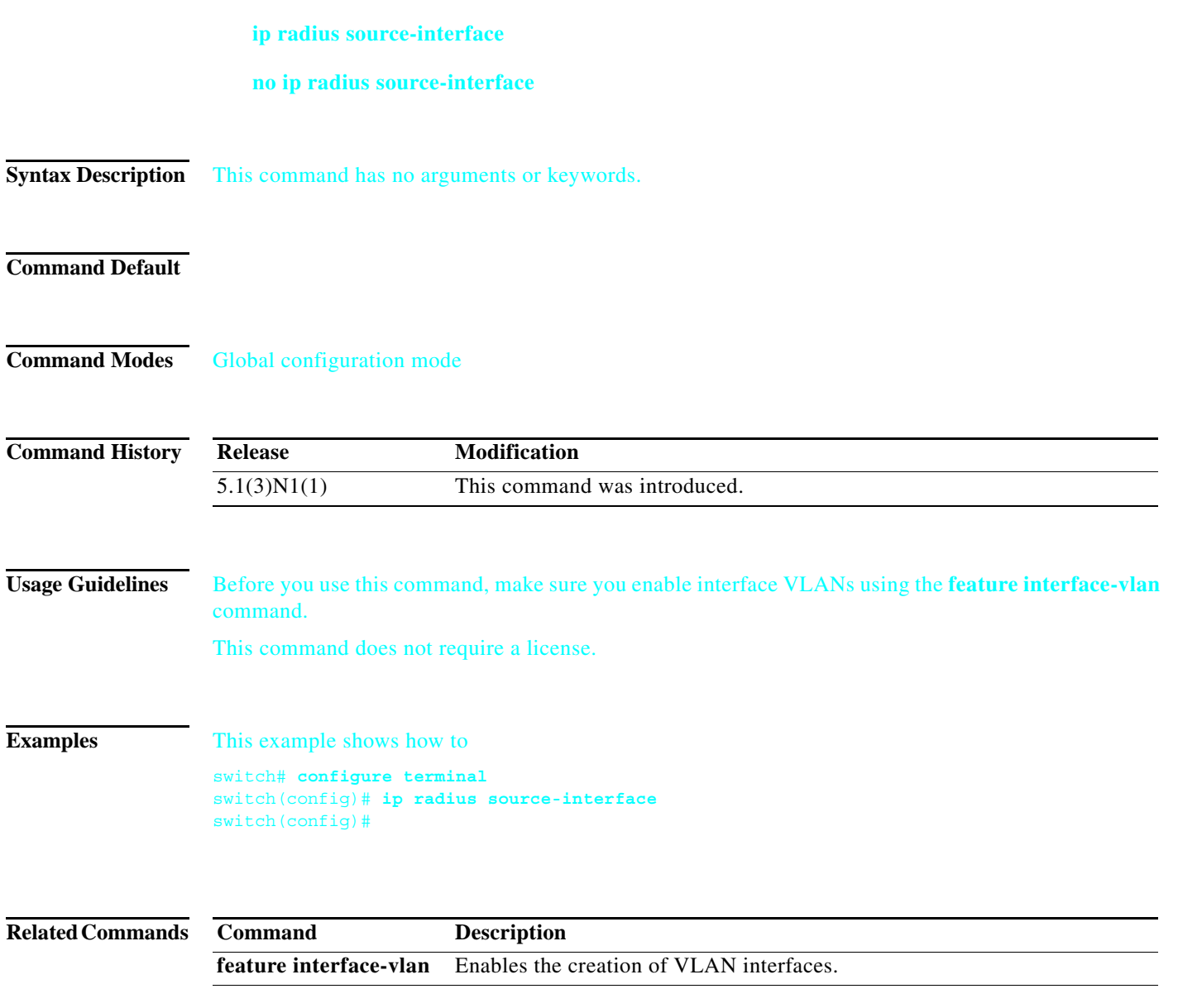

# **ip telnet source-interface**

### **ip telnet source-interface** [**vrf** *vrf-name*]

**no ip telnet source-interface** [**vrf** *vrf-name*]

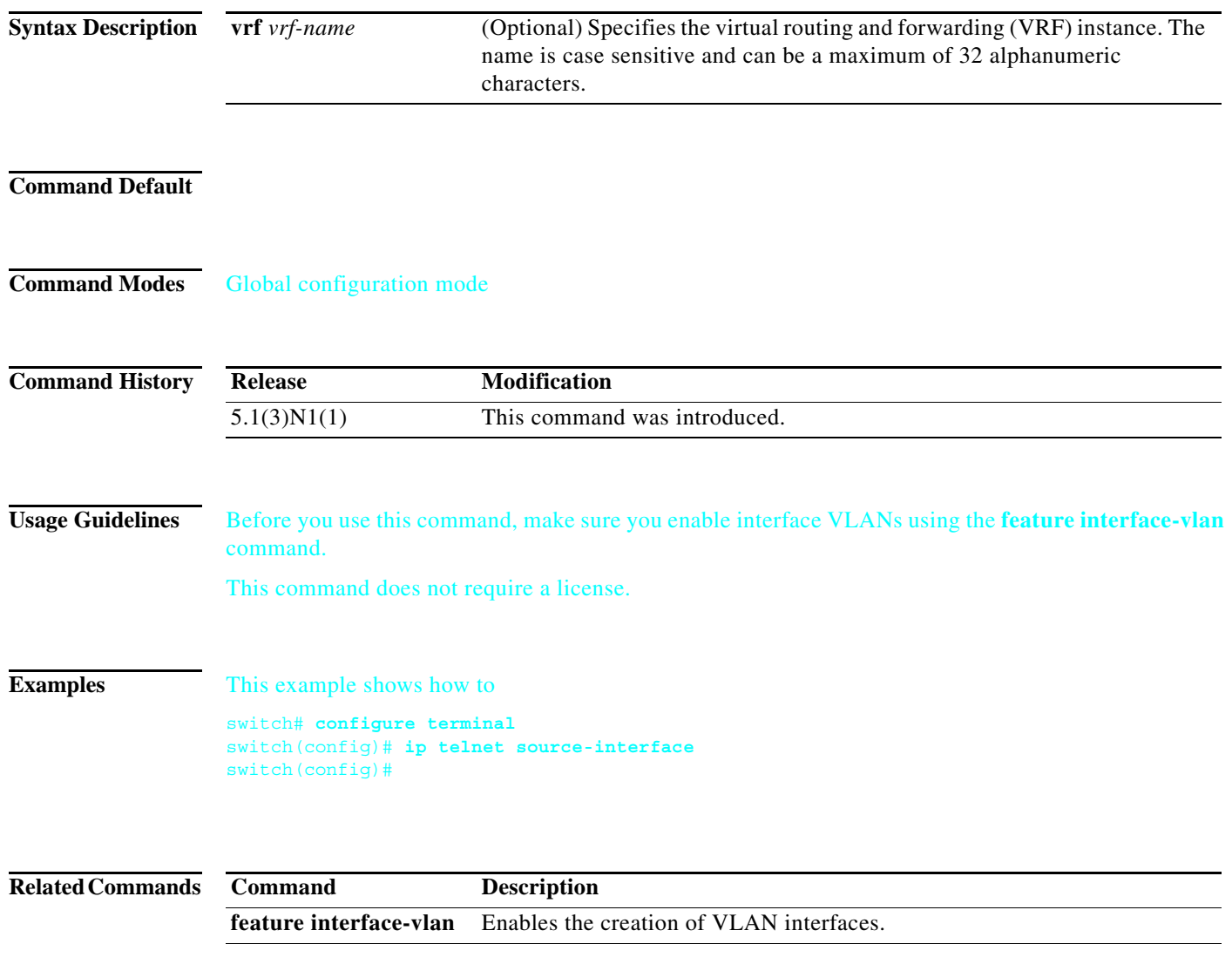

# **ip tftp source-interface**

### **ip tftp source-interface** [**vrf** *vrf-name*]

**no ip tftp source-interface** [**vrf** *vrf-name*]

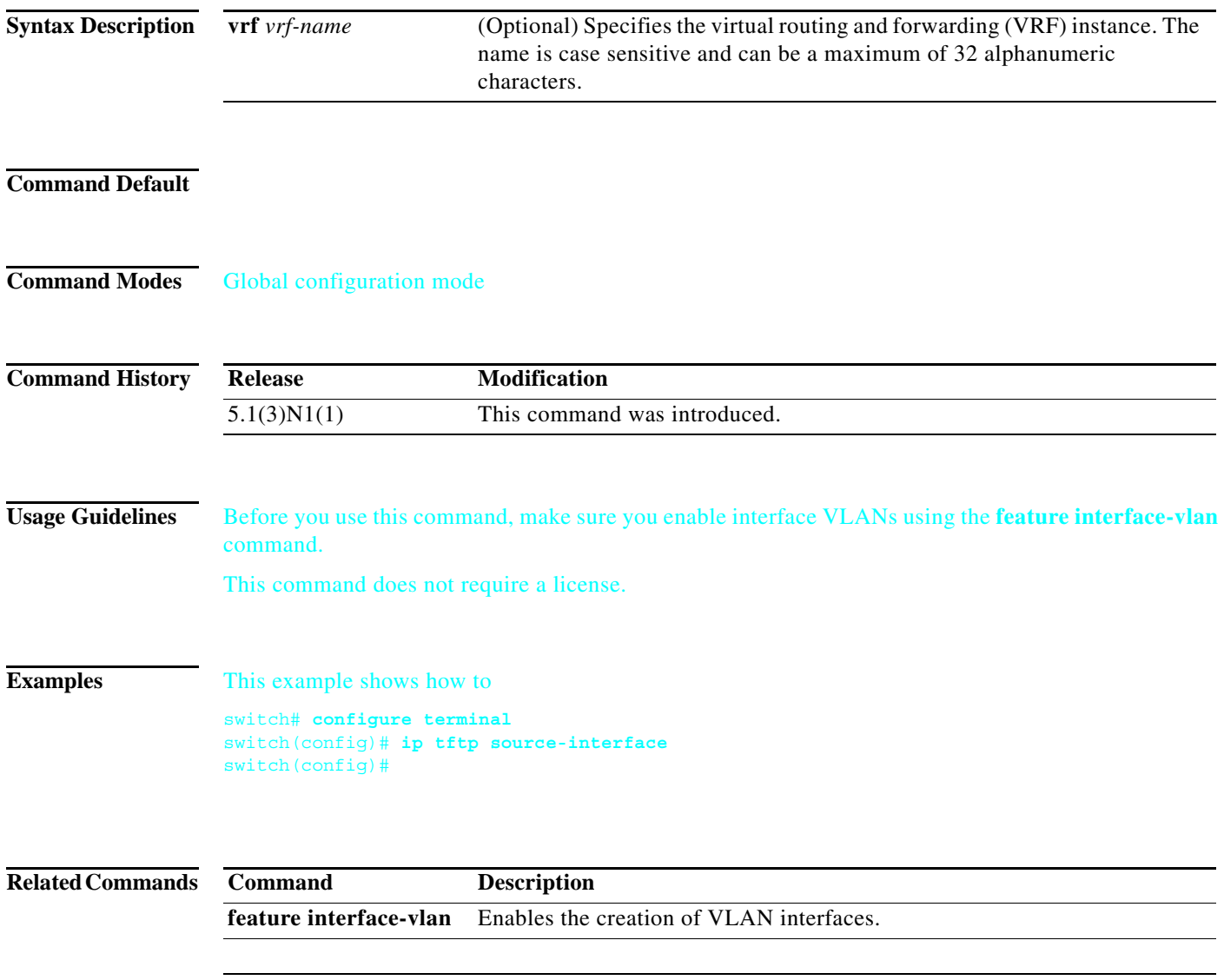

## **ntp source-interface**

#### **ntp source-interface**

**no ntp source-interface**

**Syntax Description** This command has no arguments or keywords.

**Command Default**

**Command Modes** Global configuration mode

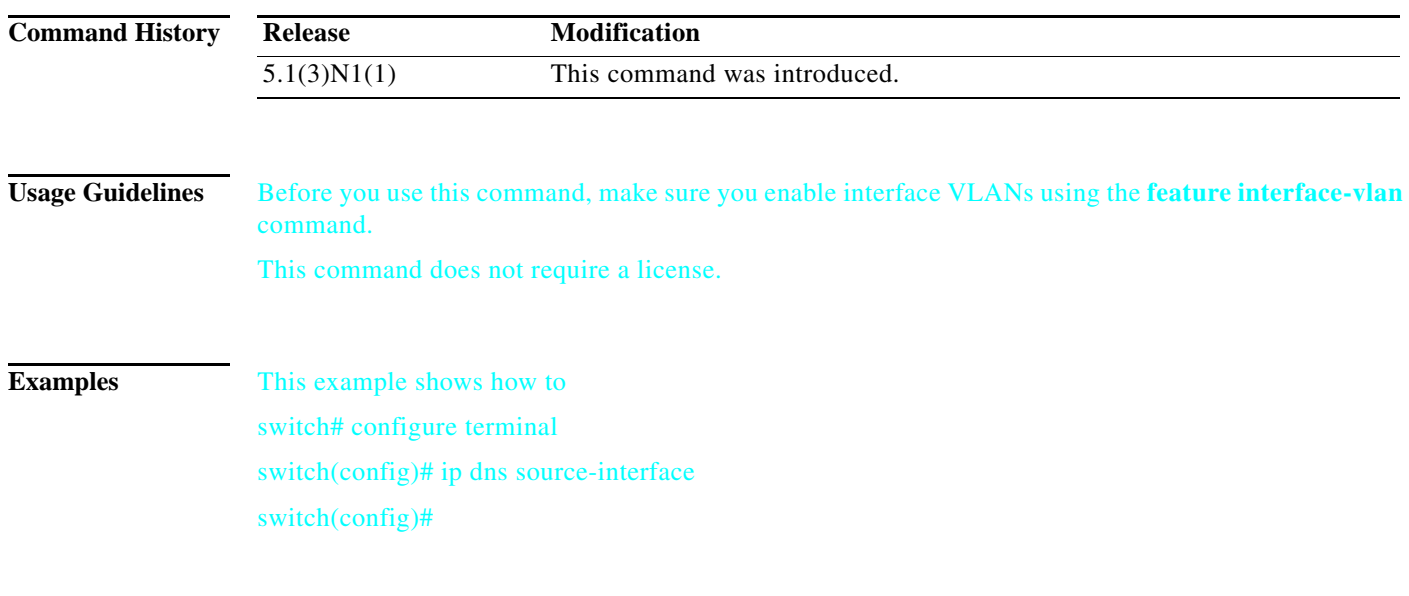

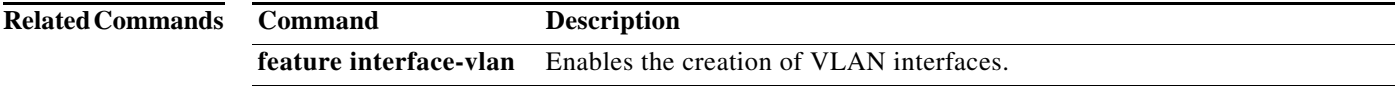

### **ip helper-address**

To enable the forwarding of User Datagram Protocol (UDP) broadcasts received on an interface, use the **ip helper-address** command. To disable the forwarding of broadcast packets to specific addresses, use the **no** form of this command.

**ip helper-address** *address*

**no ip helper-address** *address*

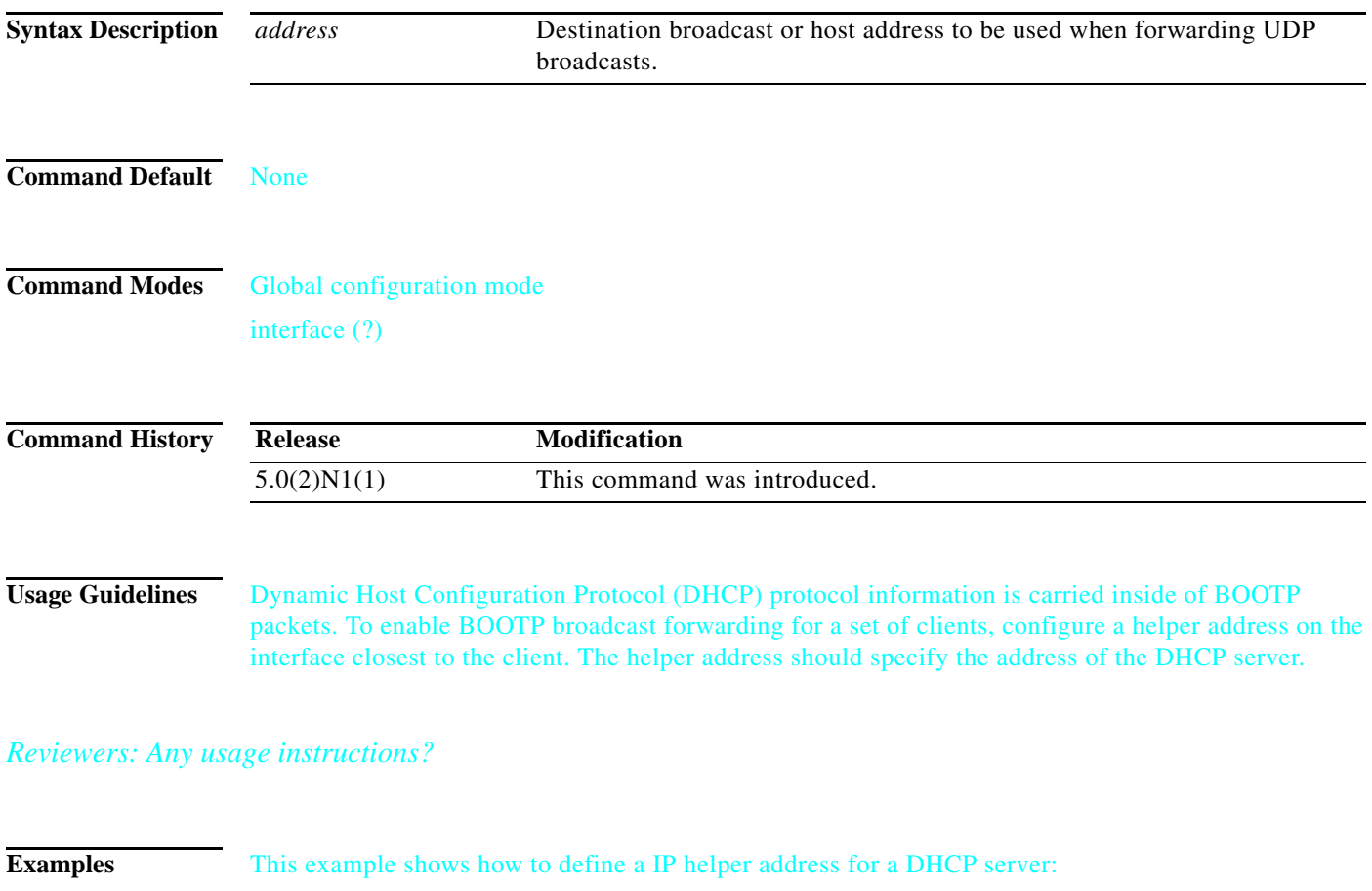

switch# **configure terminal** switch(config)# **ip helper-address 192.168.1.1** switch(config)#

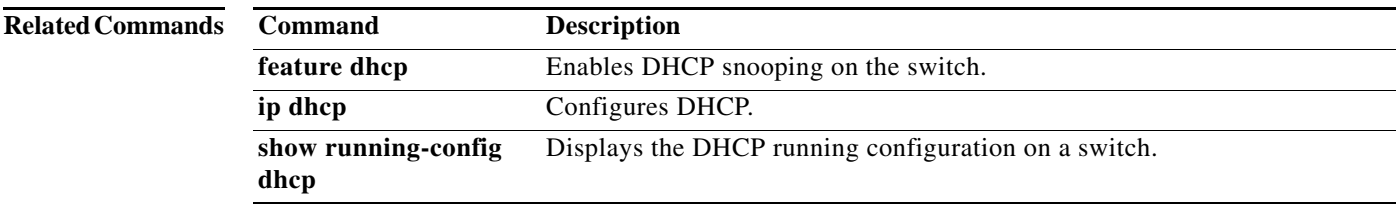

# **ip port access-group**

To apply an IPv4 access control list (ACL) to an interface as a port ACL, use the **ip port access-group** command. To remove an IPv4 ACL from an interface, use the **no** form of this command.

**ip port access-group** *access-list-name* **in**

**no ip port access-group** *access-list-name* **in**

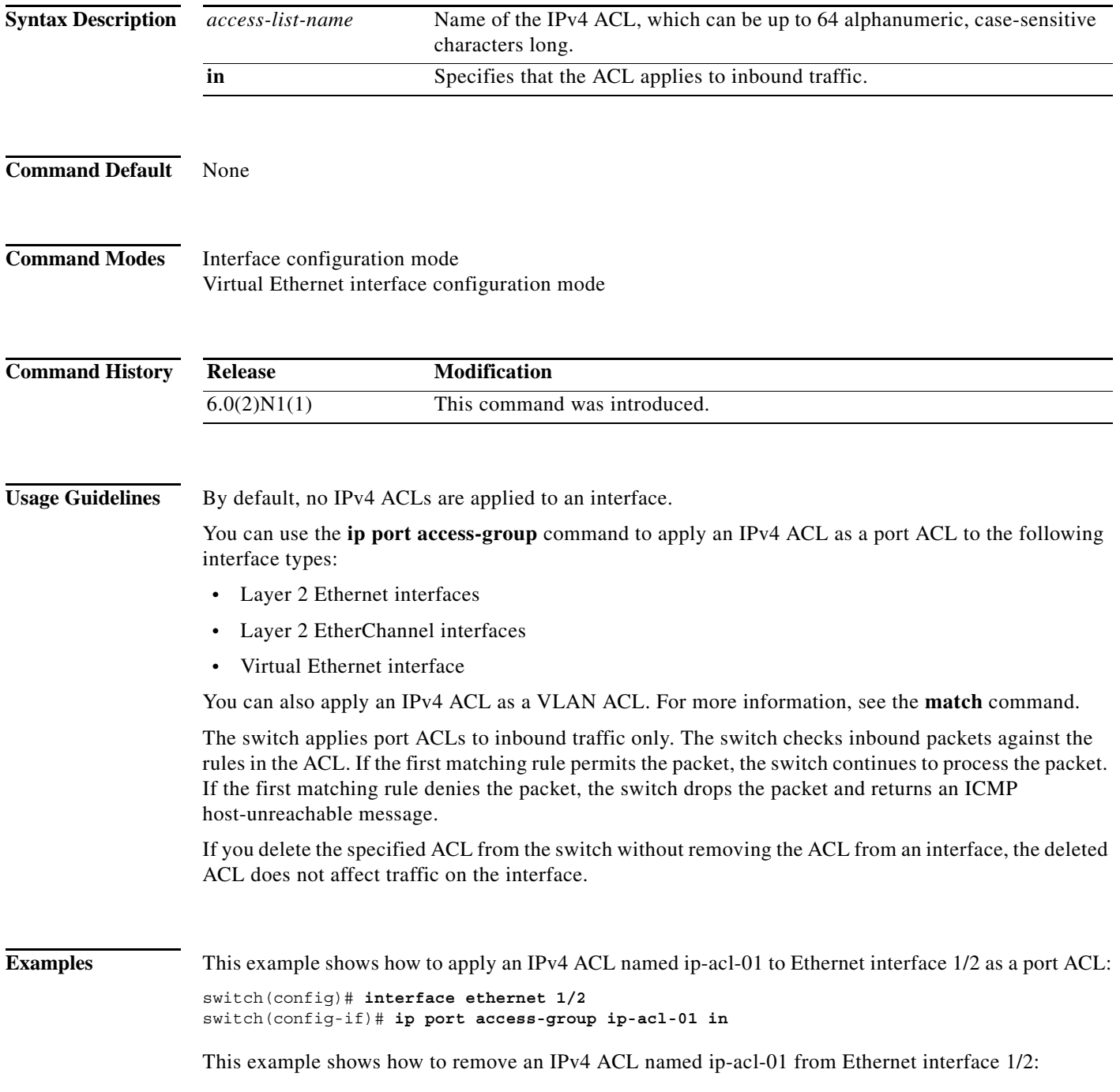

```
switch(config)# interface ethernet 1/2
switch(config-if)# no ip port access-group ip-acl-01 in
switch(config-if)#
```
This example shows how to apply an IPv4 ACL named ip-acl-03 to the virtual Ethernet interface 1 as a port ACL:

```
switch# configure terminal
switch(config)# interface vethernet 1
switch(config-if)# ip port access-group ip-acl-03 in
switch(config-if)#
```
### **Related Commands Command Description**

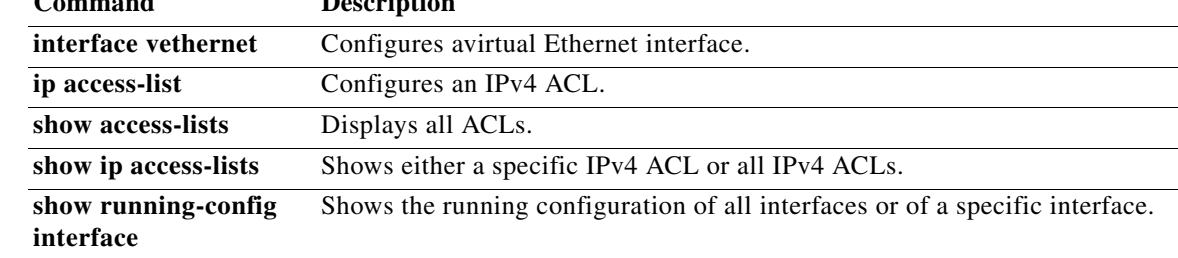

### **ip source binding**

To create a static IP source entry for a Layer 2 Ethernet interface, use the **ip source binding** command. To disable the static IP source entry, use the **no** form of this command.

**ip source binding** *IP-address MAC-address* **vlan** *vlan-id* {**interface ethernet** *slot*/*port* | **port-channel** *channel-no*}

**no ip source binding** *IP-address MAC-address* **vlan** *vlan-id* {**interface ethernet** *slot*/*port* | **port-channel** *channel-no*}

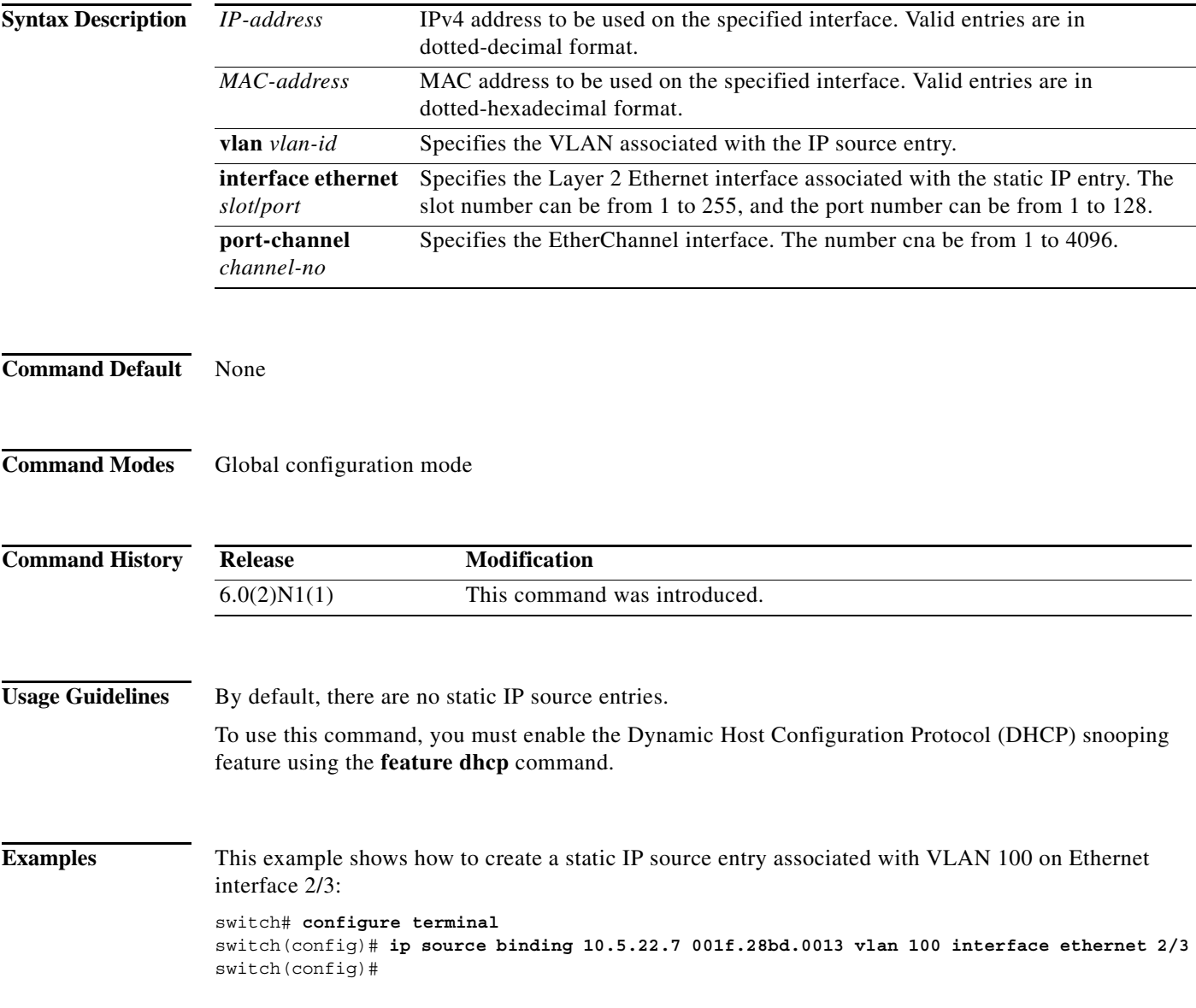

#### **Related Con**

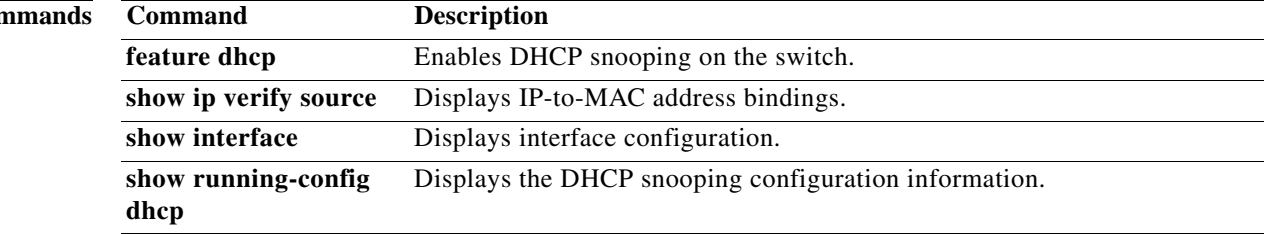

Ξ

### **ip verify source dhcp-snooping-vlan**

To enable IP Source Guard on a Layer 2 Ethernet interface, use the **ip verify source dhcp-snooping-vlan** command. To disable IP Source Guard on a Layer 2 Ethernet interface, use the **no** form of this command.

**ip verify source dhcp-snooping-vlan**

**no ip verify source dhcp-snooping-vlan**

- **Syntax Description** This command has no arguments or keywords.
- **Command Default** Disabled
- **Command Modes** Interface configuration mode

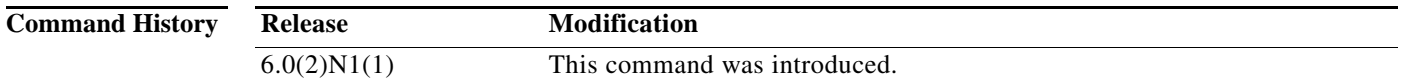

**Usage Guidelines** Before you use this command, make sure that you enable Dynamic Host Configuration Protocol (DHCP) snooping on the switch by using the **feature dhcp** command.

> IP Source Guard limits IP traffic on an interface to only those sources that have an IP-MAC address binding table entry or static IP source entry.

IP Source Guard is dependent upon DHCP snooping to build and maintain the IP-MAC address binding table or upon manual maintenance of static IP source entries.

This command does not require a license.

**Examples** This example shows how to enable IP Source Guard on a Layer 2 interface:

```
switch# configure terminal
switch(config)# interface ethernet 1/5
switch(config-if)# ip verify source dhcp-snooping-vlan
switch(config-if)#
```
This example shows how to disable IP Source Guard on a Layer 2 interface:

```
switch# configure terminal
switch(config)# interface ethernet 1/5
switch(config-if)# no ip verify source dhcp-snooping-vlan
switch(config-if)#
```
#### **Related Commands**

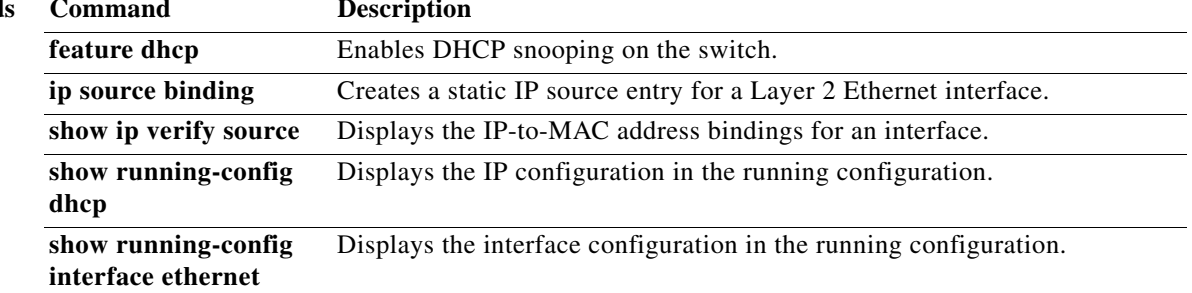

### **ip verify unicast source reachable-via**

To configure Unicast Reverse Path Forwarding (Unicast RPF) on an interface, use the **ip verify unicast source reachable-via** command. To remove Unicast RPF from an interface, use the **no** form of this command.

**ip verify unicast source reachable-via** {**any** [**allow-default**] | **rx**}

**no ip verify unicast source reachable-via** {**any** [**allow-default**] | **rx**}

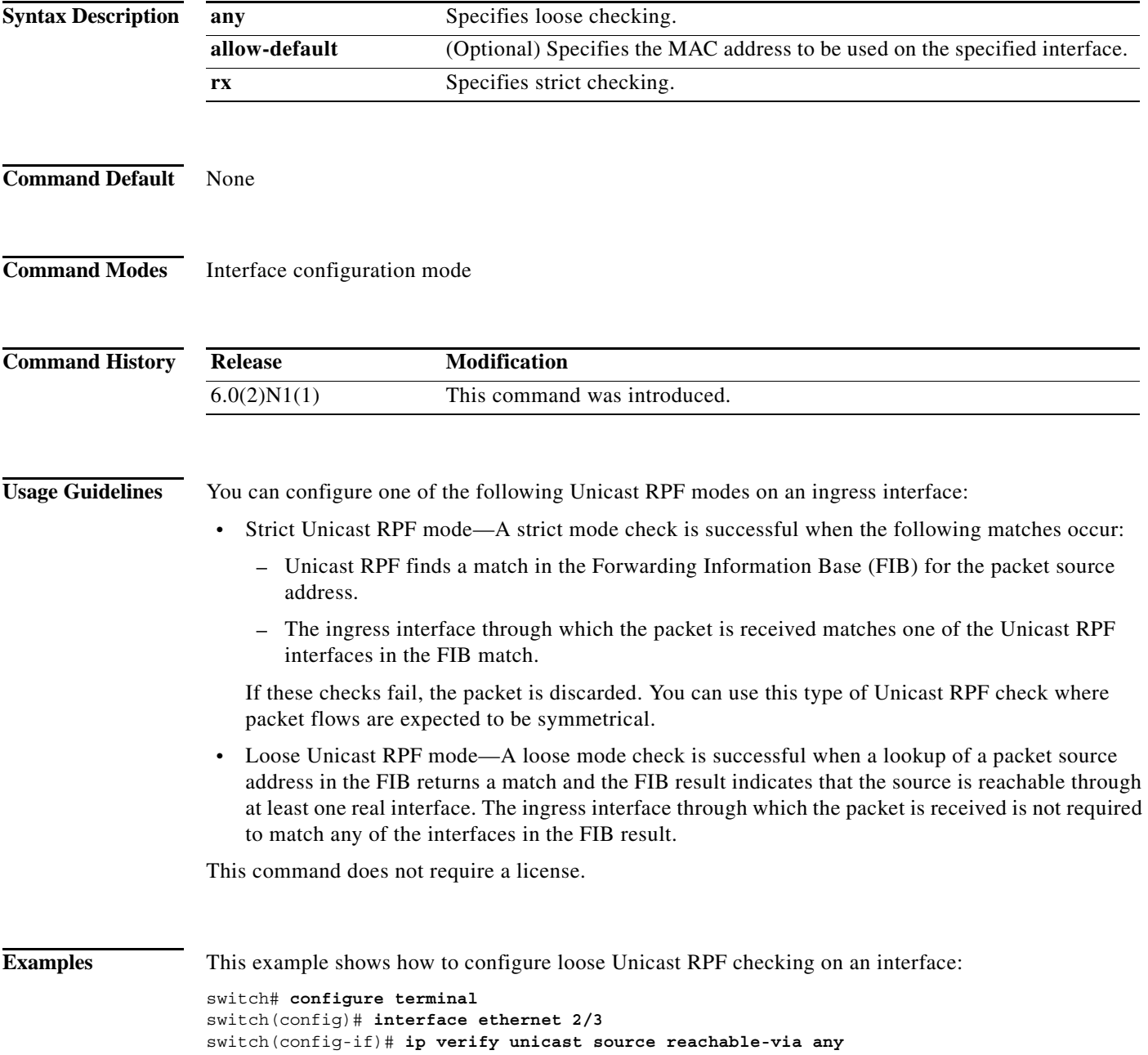

This example shows how to configure strict Unicast RPF checking on an interface:

```
switch# configure terminal
switch(config)# interface ethernet 2/3
switch(config-if)# ip verify unicast source reachable-via rx
```
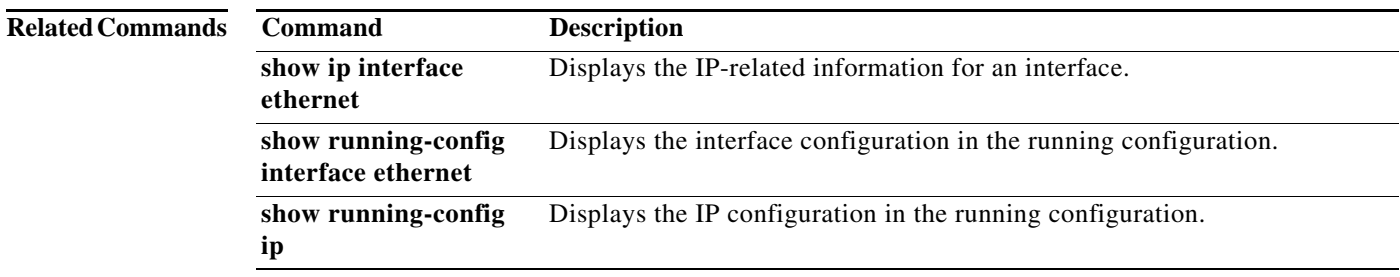

**The Contract of the Contract of the Contract of the Contract of the Contract of the Contract of the Contract of the Contract of the Contract of The Contract of The Contract of The Contract of The Contract of The Contract** 

### **ipv6 access-class**

To create or configure an IPv6 access class to restrict incoming or outgoing traffic on a virtual terminal line (VTY), use the **ipv6 access-class** command. To remove the access class, use the **no** form of this command.

**ipv6 access-class** *access-list-name* {**in** | **out**}

**no ipv6 access-class** *access-list-name* {**in** | **out**}

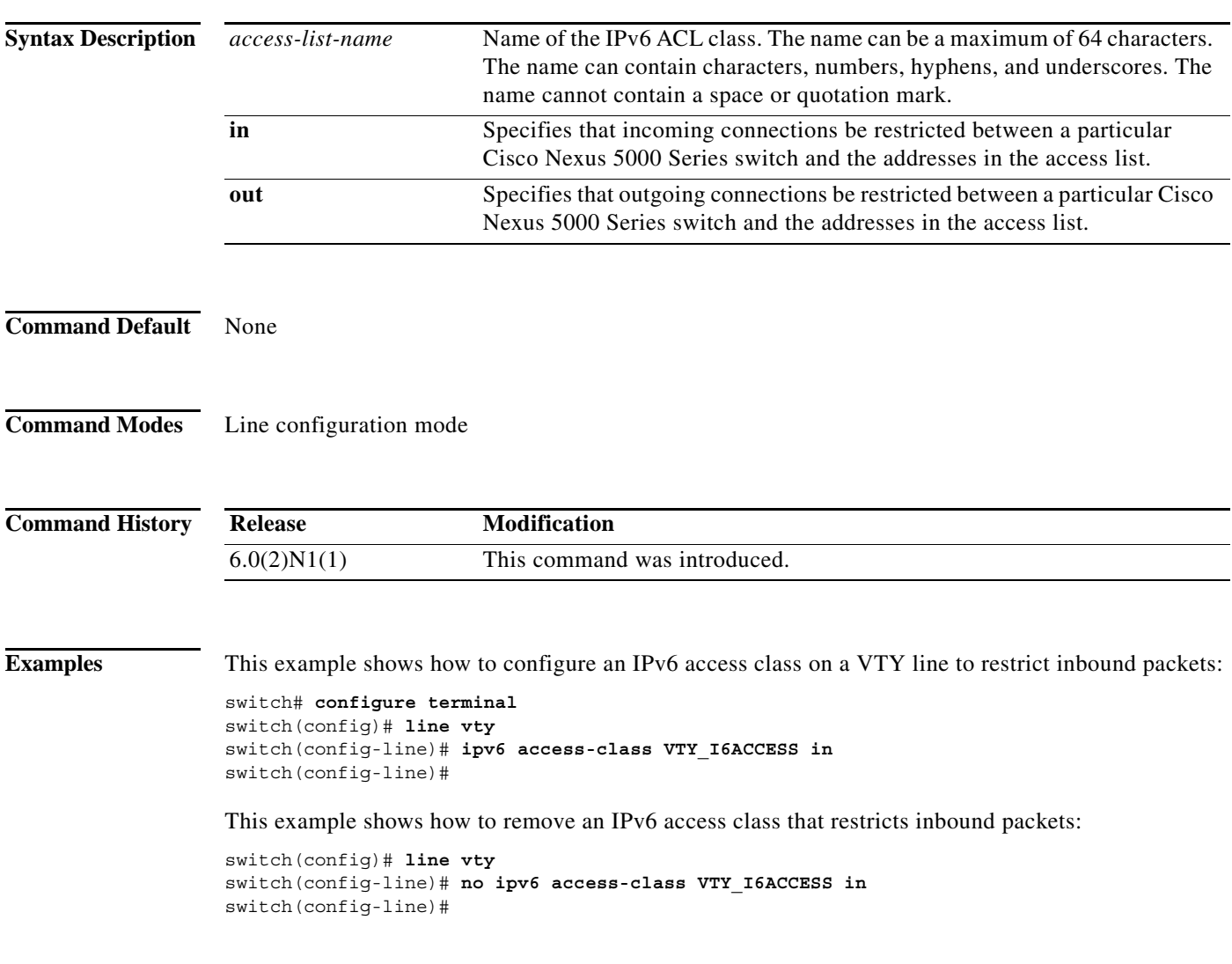

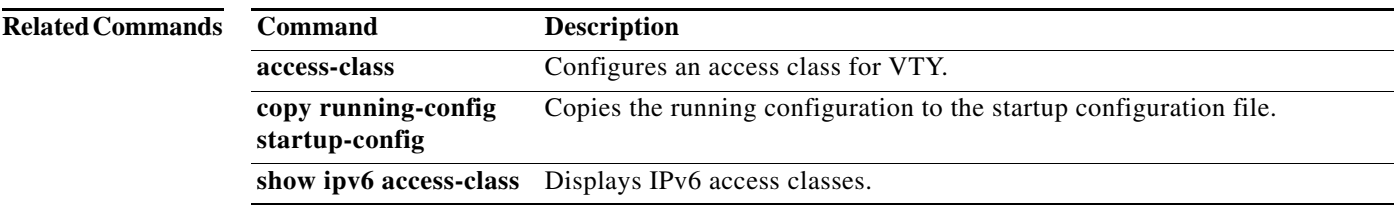

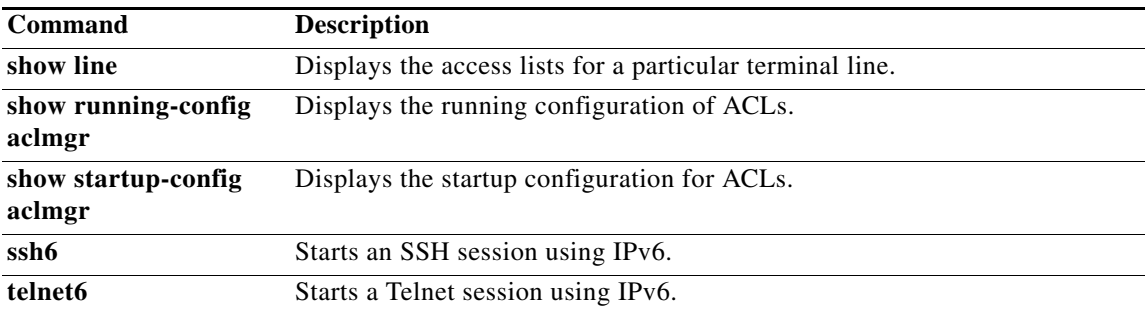

### **ipv6 access-list**

To create an IPv6 access control list (ACL) or to enter IP access list configuration mode for a specific ACL, use the **ipv6 access-list** command. To remove an IPv6 ACL, use the **no** form of this command.

**ipv6 access-list** *access-list-name*

**no ipv6 access-list** *access-list-name*

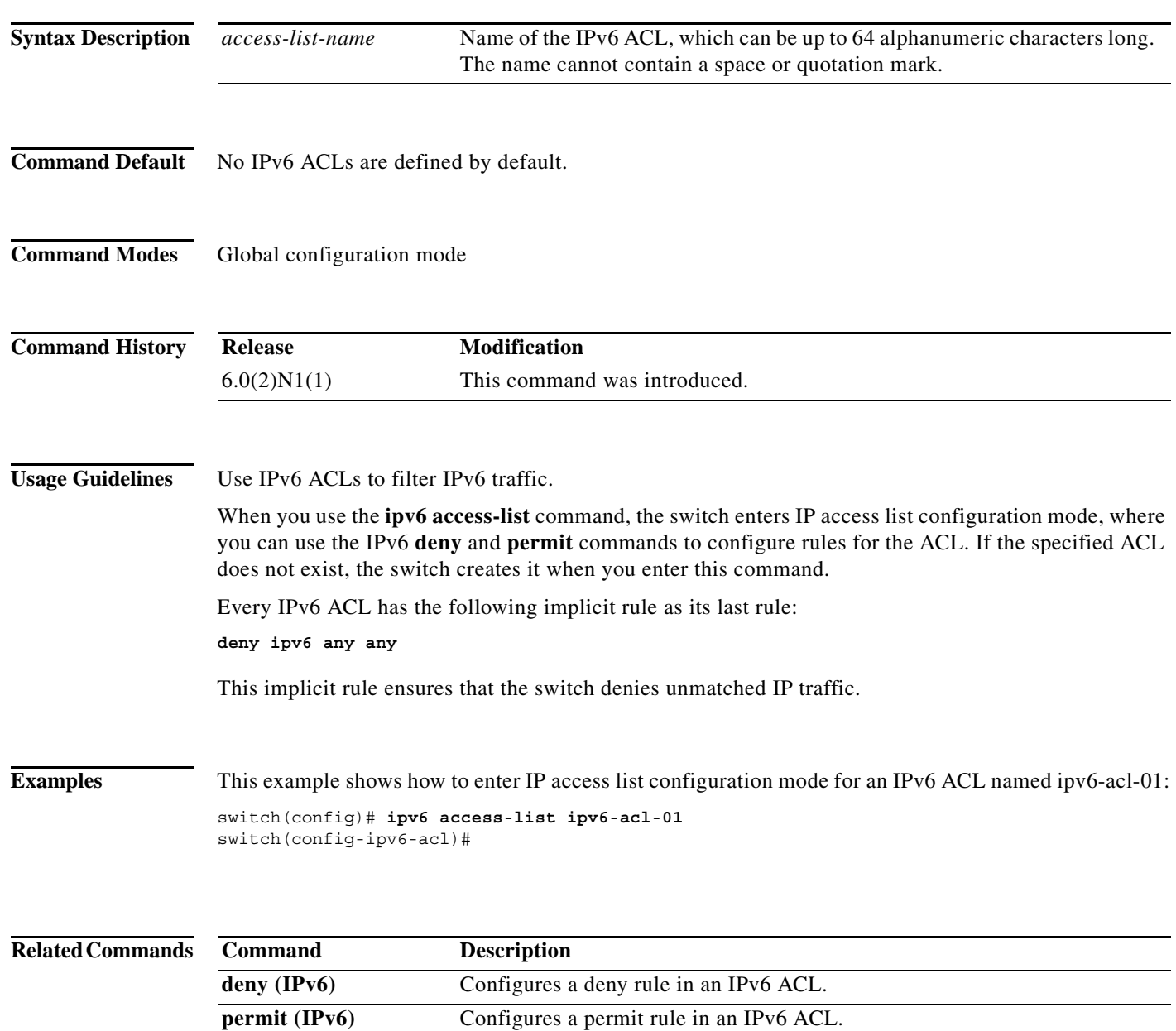

## **ipv6 dhcp ldra**

To enable the Lightweight DHCPv6 Relay Agent (LDRA) feature, use the **ipv6 dhcp ldra** command. This command enables LDRA globally on the switch.

**ipv6 dhcp ldra**

**no ipv6 dhcp ldra**

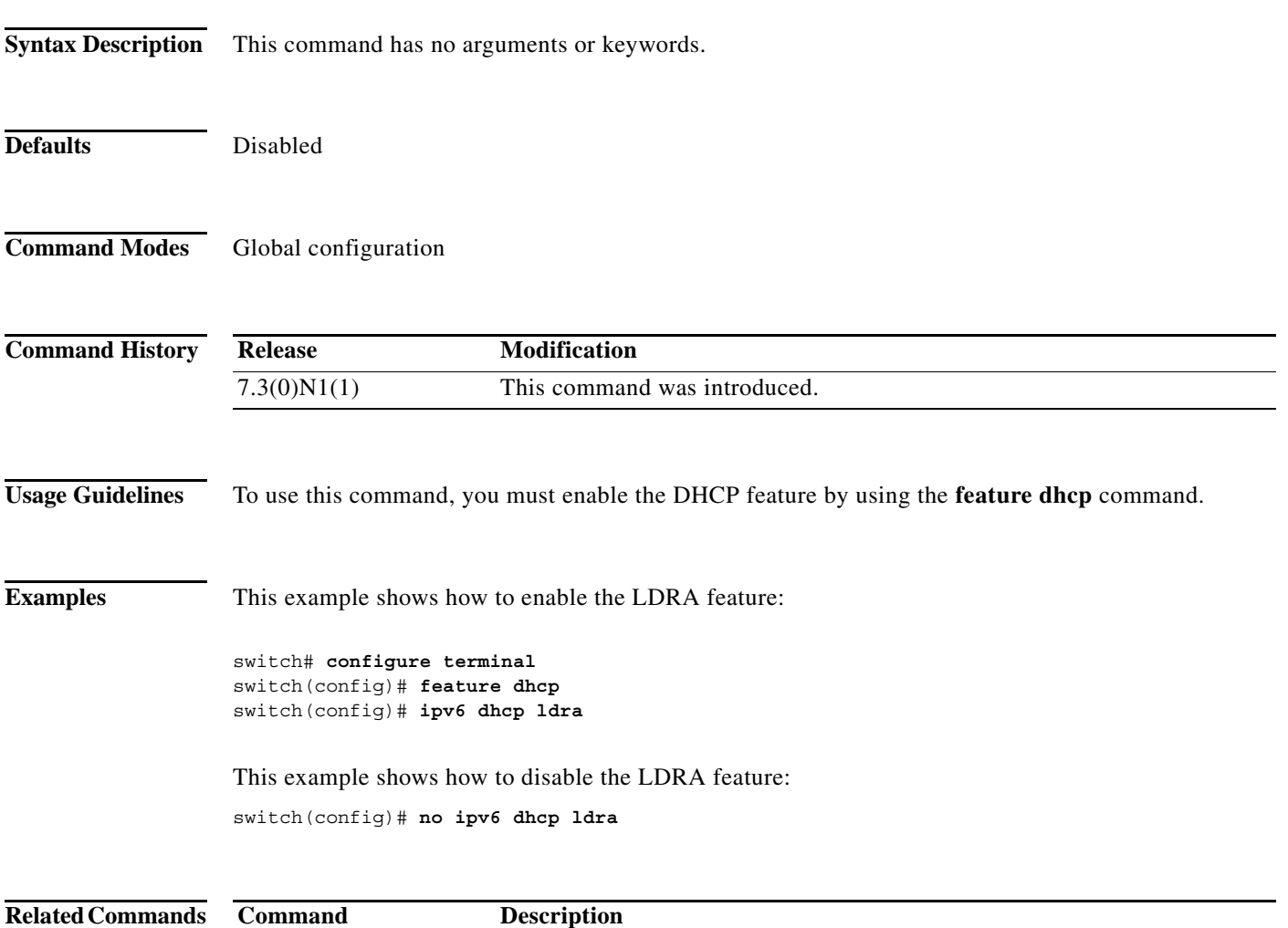

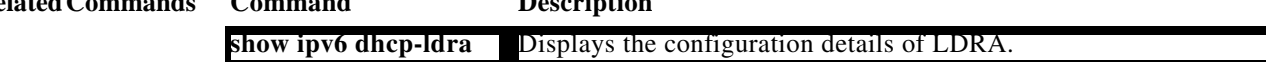

### **ipv6 dhcp-ldra attach-policy (interface)**

To enable the Lightweight DHCPv6 Relay Agent (LDRA) feature on an interface, use the **ipv6 dhcp-ldra** command.

**ipv6 dhcp-ldra attach-policy {client-facing-trusted | client-facing-untrusted | client-facing-disable | server-facing}**

**no ipv6 dhcp-ldra attach-policy {client-facing-trusted | client-facing-untrusted | client-facing-disable | server-facing}**

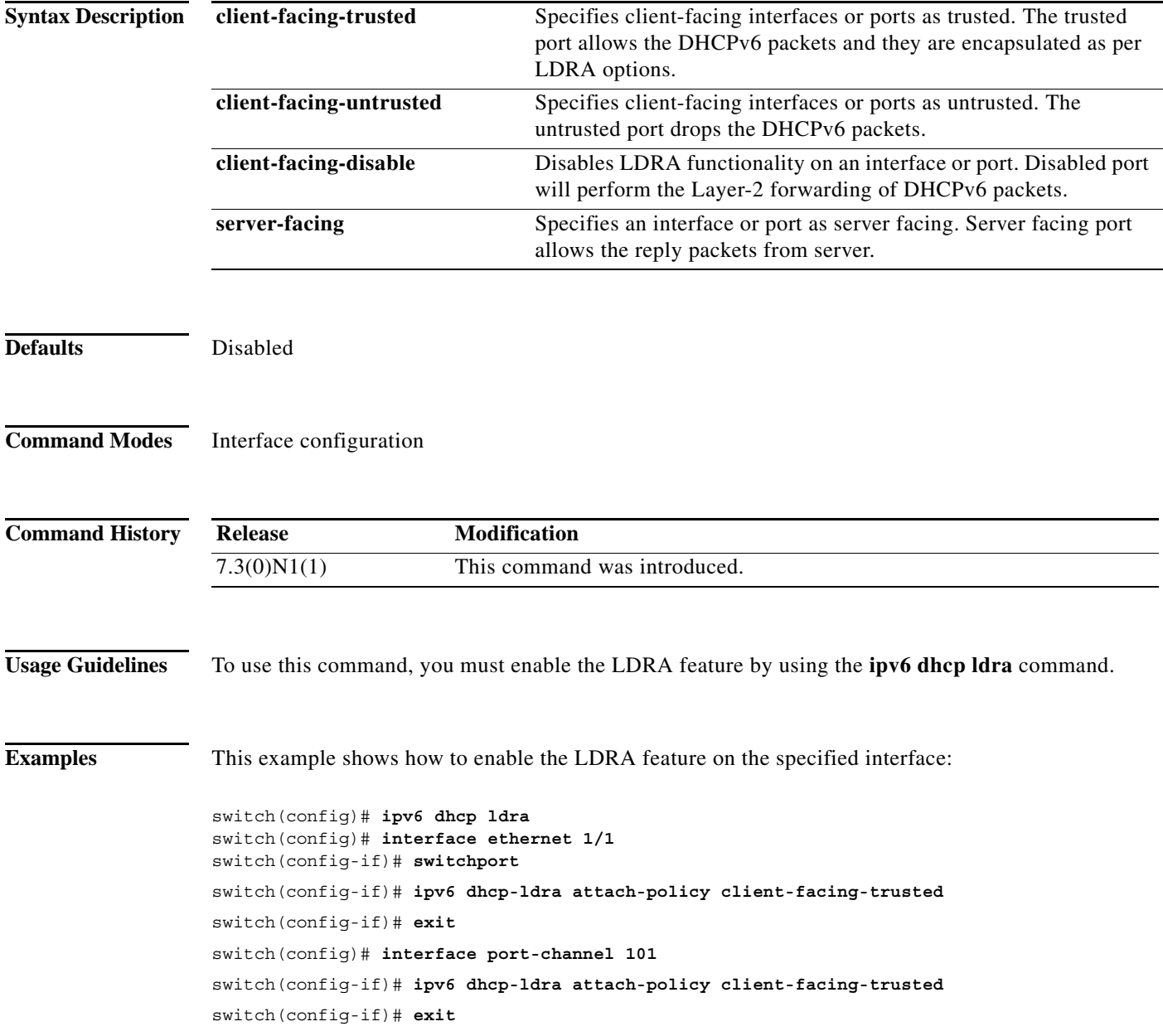

×

This example shows how to disable the LDRA feature on the specified interface: switch(config-if)# **no ipv6 dhcp-ldra attach-policy client-facing-trusted**

**Related Commands** Con

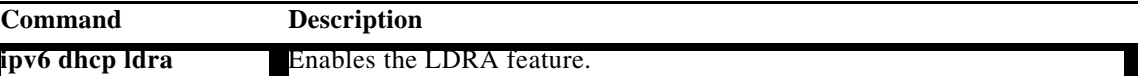

### **ipv6 dhcp-ldra attach-policy vlan**

To enable the Lightweight DHCPv6 Relay Agent (LDRA) feature on a VLAN, use the **ipv6 dhcp-ldra attach-policy vlan** command.

**ipv6 dhcp-ldra attach-policy vlan** *vlan-id* **{client-facing-trusted | client-facing-untrusted}**

**no ipv6 dhcp-ldra attach-policy vlan** *vlan-id* **{client-facing-trusted | client-facing-untrusted}**

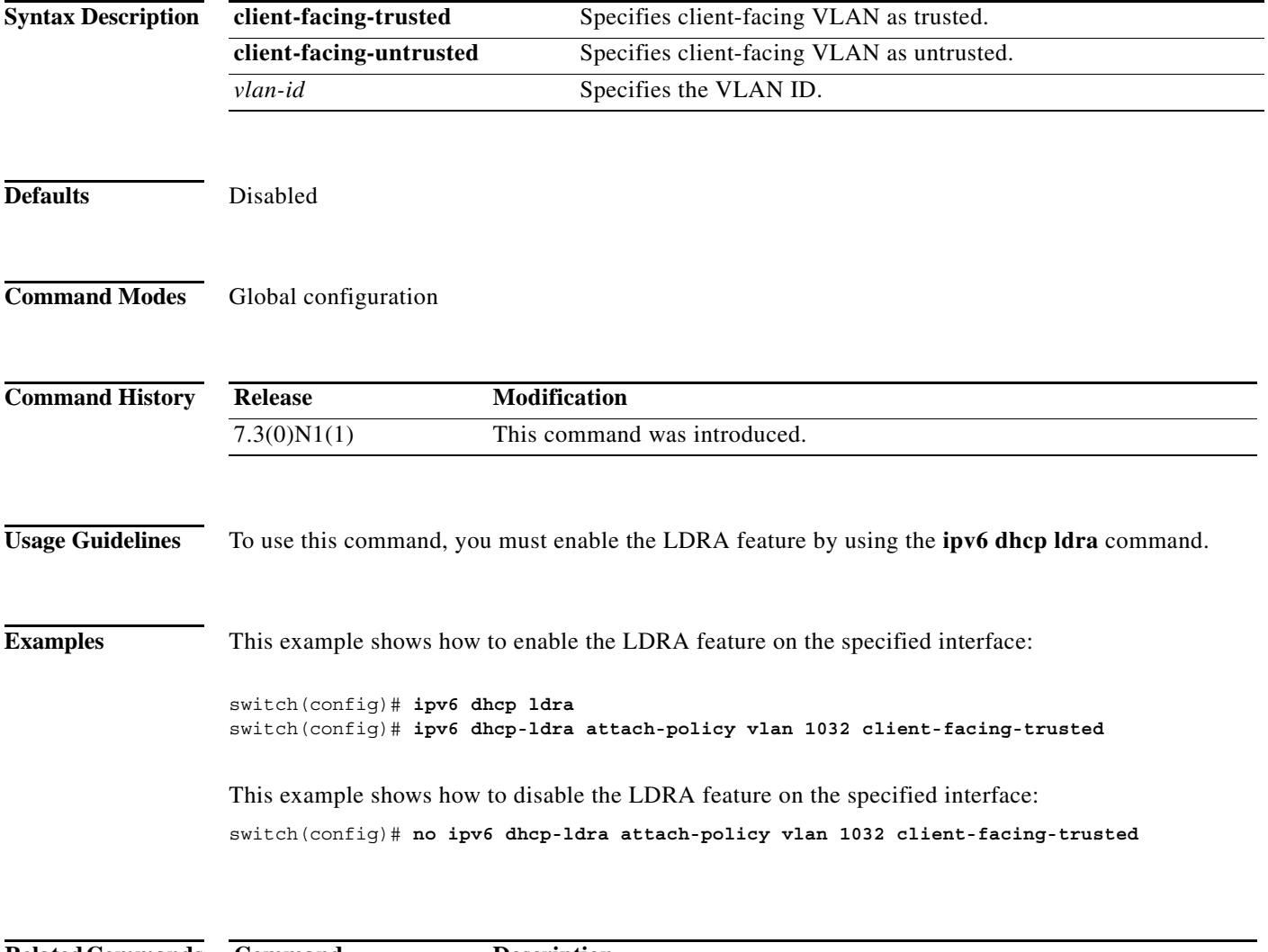

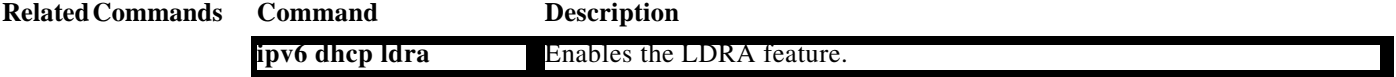

### **ipv6 port traffic-filter**

To apply an IPv6 access control list (ACL) to an interface as a port ACL, use the **ipv6 port traffic-filter** command. To remove an IPv6 ACL from an interface, use the **no** form of this command.

**ipv6 port traffic-filter** *access-list-name* **in**

**no ipv6 port traffic-filter** *access-list-name* **in**

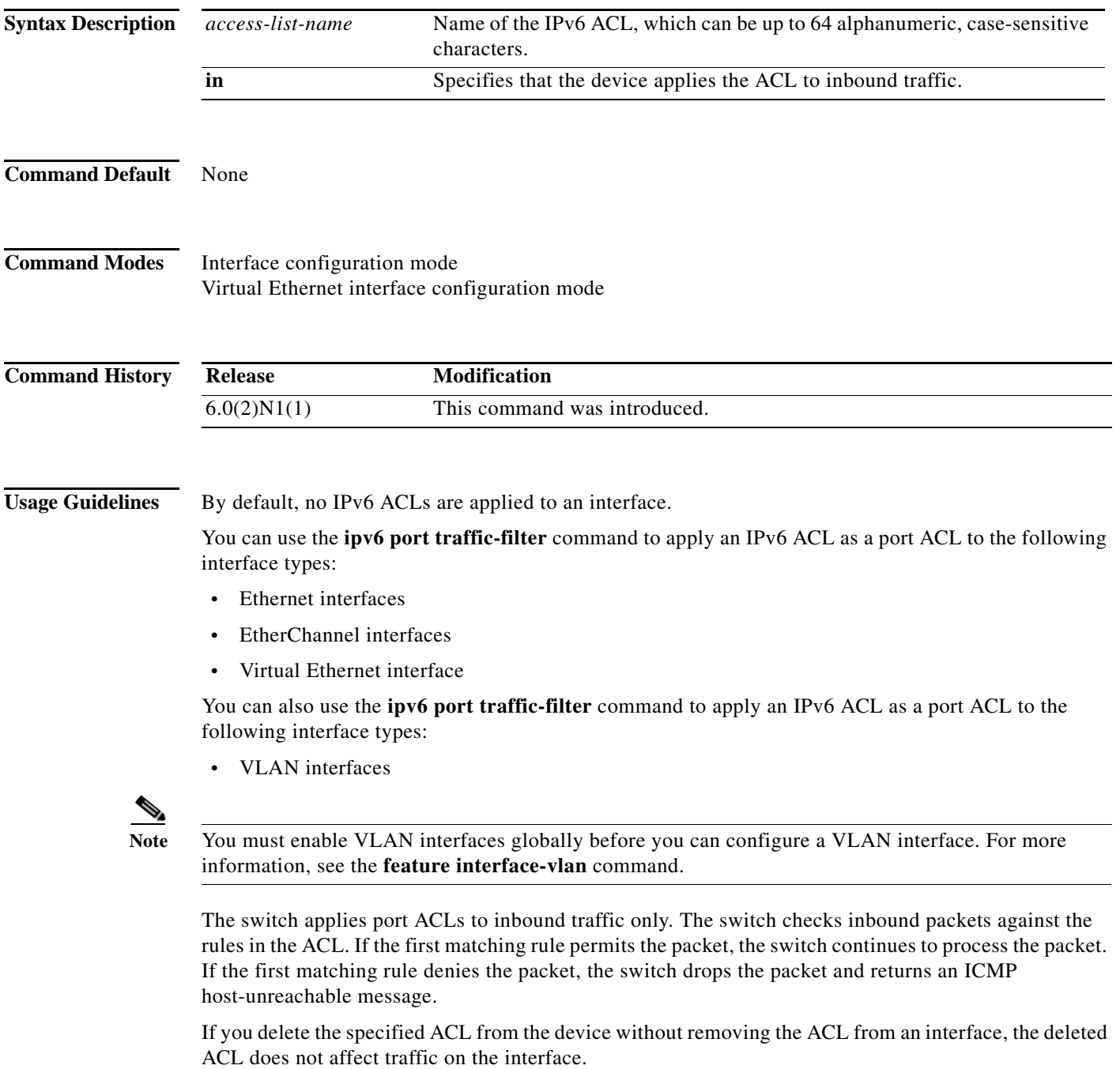

**Examples** This example shows how to apply an IPv6 ACL named ipv6-acl to Ethernet interface 1/3:

```
switch# configure terminal 
switch(config)# interface ethernet 1/3
switch(config-if)# ipv6 port traffic-filter ipv6-acl in
switch(config-if)#
```
This example shows how to remove an IPv6 ACL named ipv6-acl from Ethernet interface 1/3:

```
switch# configure terminal
switch(config)# interface ethernet 1/3
switch(config-if)# no ipv6 port traffic-filter ipv6-acl in
switch(config-if)#
```
This example shows how to apply an IPv6 ACL named ipv6-acl-03 to a specific virtual Ethernet interface:

```
switch# configure terminal
switch(config)# interface vethernet 1
switch(config-if)# ipv6 port traffic-filter ipv6-acl-03 in
switch(config-if)#
```
#### **Related Commands**

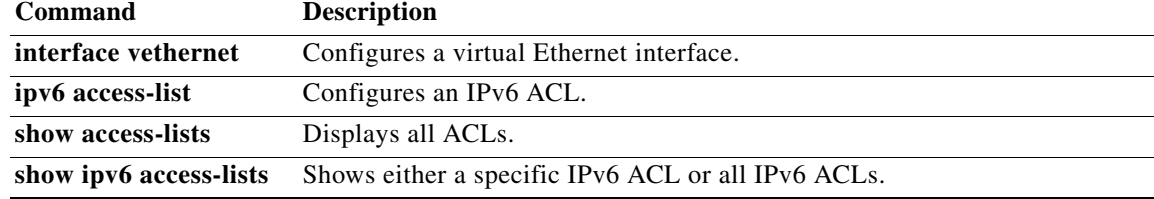

### **ipv6 traffic-filter**

To apply an IPv6 access control list (ACL) to an interface, use the **ipv6 traffic-filter** command. To remove an IPv6 ACL from an interface, use the **no** form of this command.

**ipv6 traffic-filter** *access-list-name* **in**

**no ipv6 traffic-filter** *access-list-name* **in**

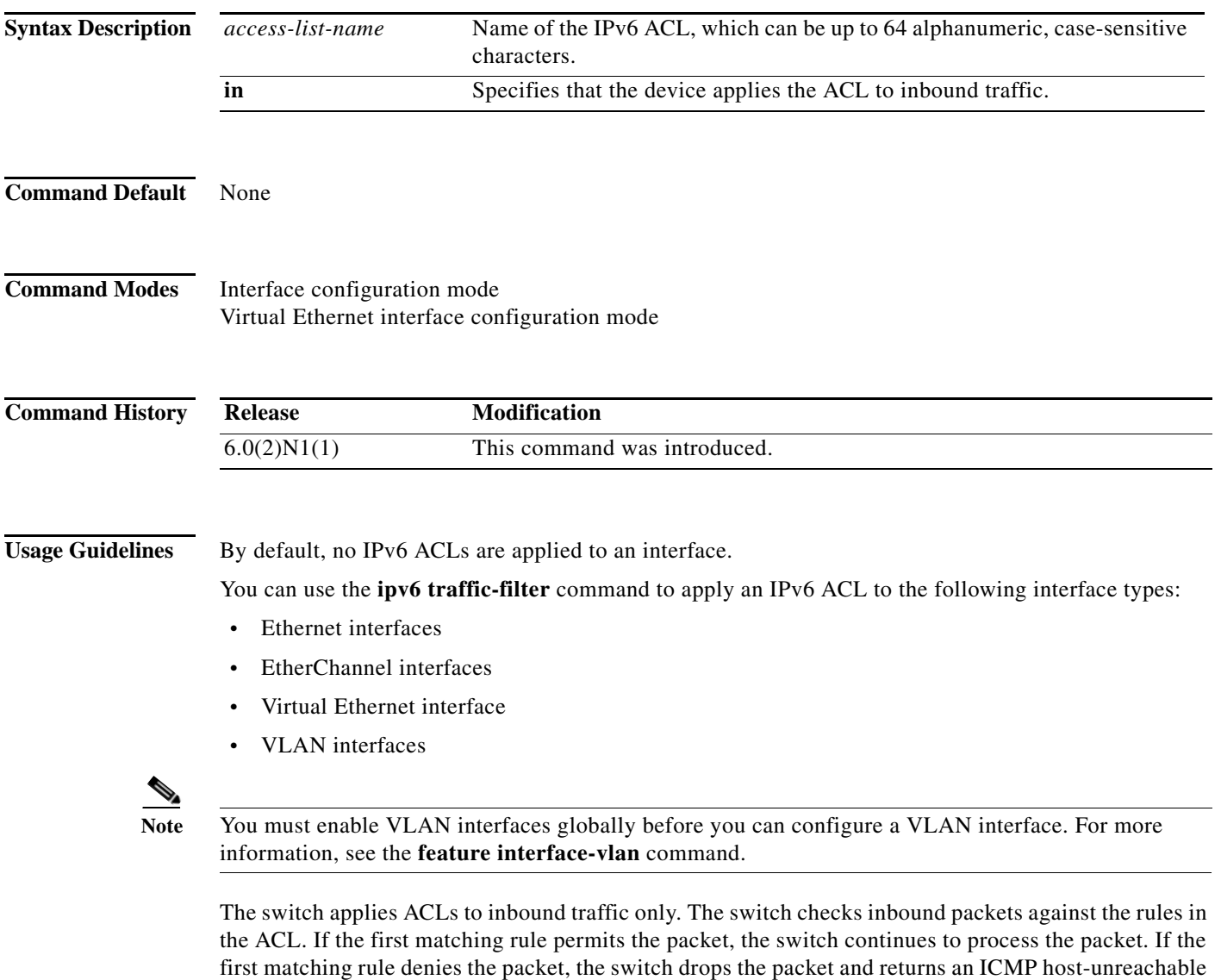

If you delete the specified ACL from the device without removing the ACL from an interface, the deleted ACL does not affect traffic on the interface.

message.

**Examples** This example shows how to apply an IPv6 ACL named ipv6-acl to Ethernet interface 1/3:

```
switch# configure terminal 
switch(config)# interface ethernet 1/3
switch(config-if)# ipv6 traffic-filter ipv6-acl in
switch(config-if)#
```
This example shows how to remove an IPv6 ACL named ipv6-acl from Ethernet interface 1/3:

```
switch# configure terminal
switch(config)# interface ethernet 1/3
switch(config-if)# no ipv6 traffic-filter ipv6-acl in
switch(config-if)#
```
This example shows how to apply an IPv6 ACL named ipv6-acl-03 to a specific virtual Ethernet interface:

```
switch# configure terminal
switch(config)# interface vethernet 1
switch(config-if)# ipv6 traffic-filter ipv6-acl-03 in
switch(config-if)#
```
#### **Related Commands**

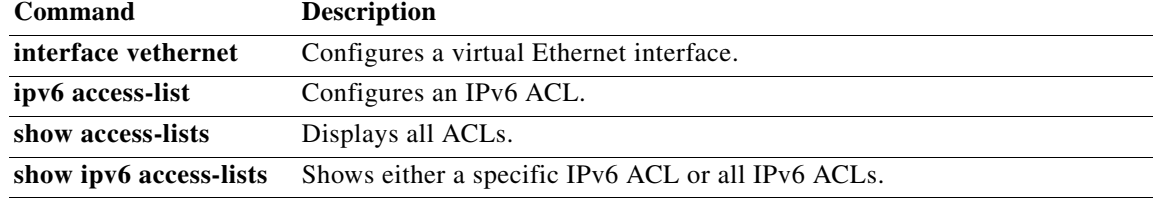